# Instruções de uso (Manual) do *artus* ® SARS-CoV-2 Prep&Amp™ UM Kit

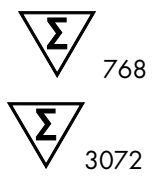

Versão 1

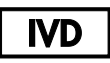

Para uso em diagnóstico in vitro nos instrumentos Rotor-Gene® Q MDx 5plex HRM, ABI® 7500 Fast Dx, QuantStudio® 5 Dx, cobas® z 480 ou CFX96™ Dx

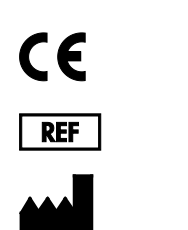

4511460, 4511469

QIAGEN GmbH QIAGEN Strasse 1, 40724 Hilden, ALEMANHA

R4

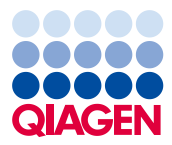

Sample to Insight

## Índice

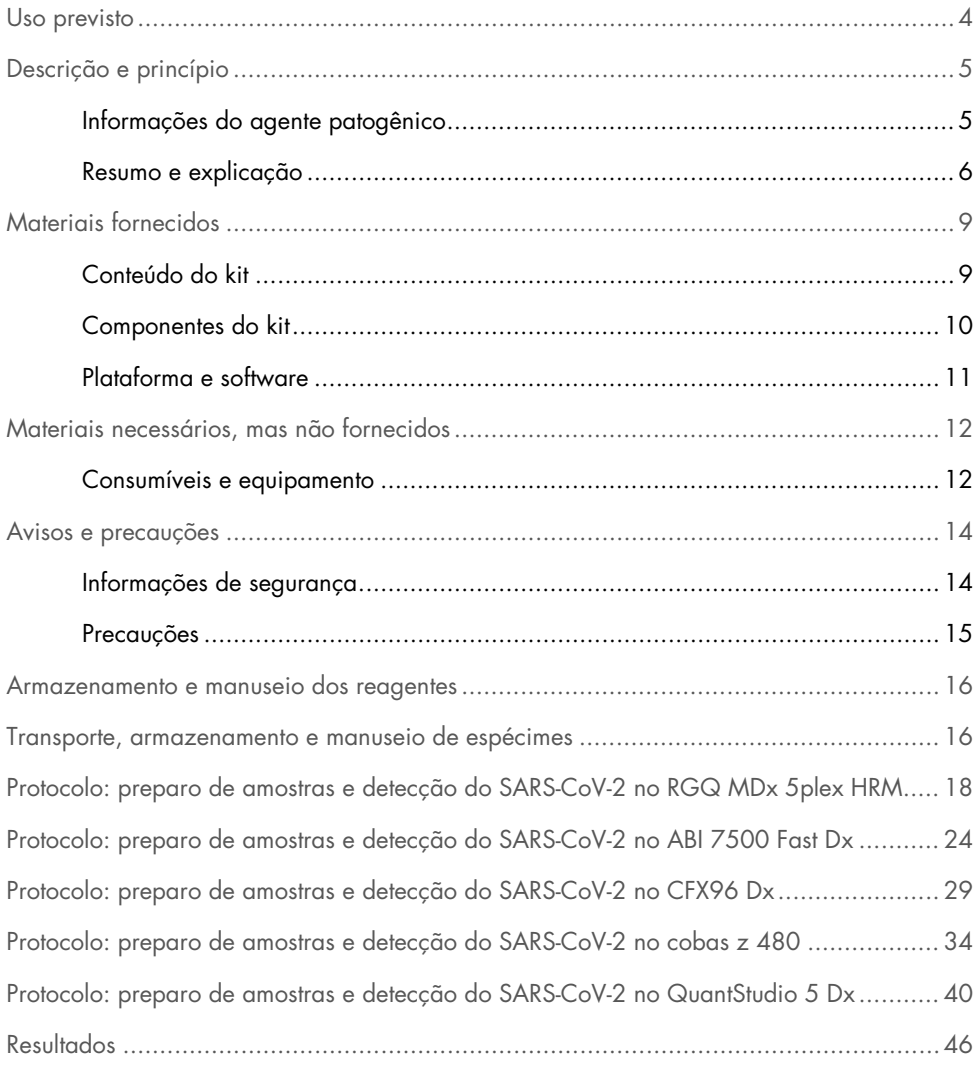

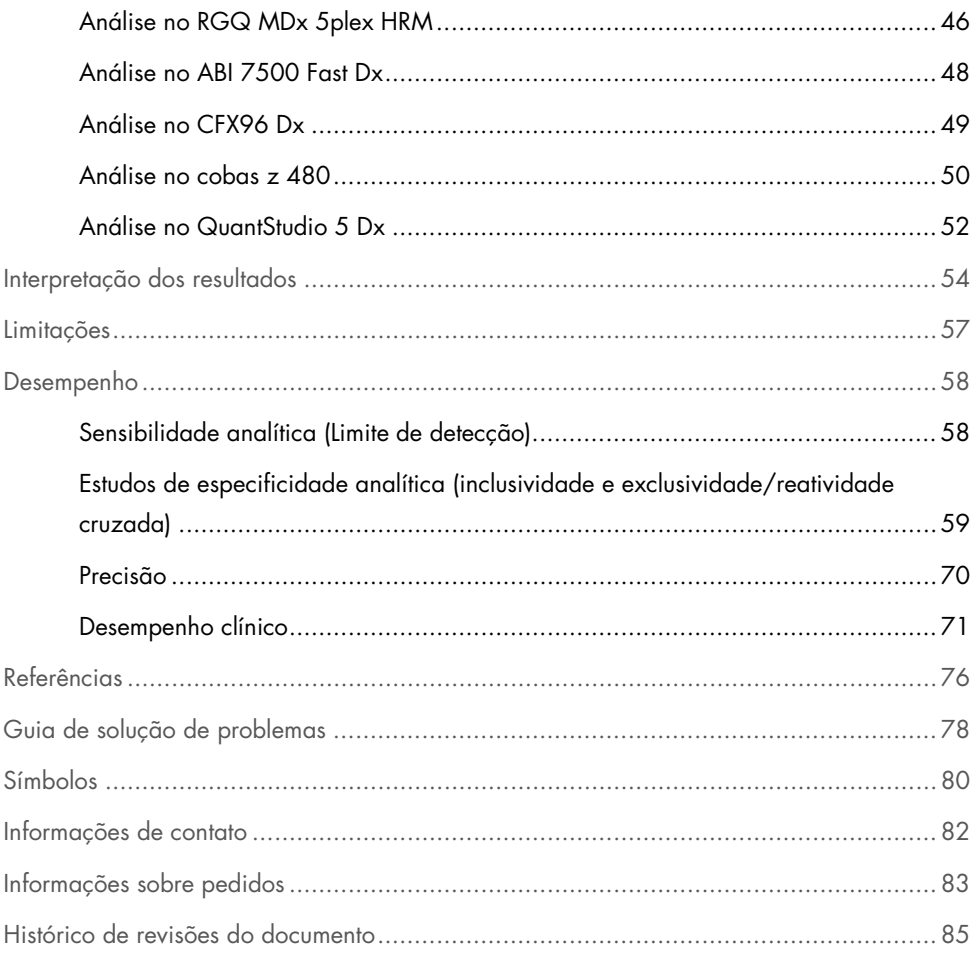

## <span id="page-3-0"></span>Uso previsto

O *artus* SARS-CoV-2 Prep&Amp UM Kit é um teste de real-time RT-PCR destinado à detecção qualitativa de ácido nucleico do SARS-CoV-2 em swabs nasofaríngeos (Nasopharyngeal Swabs, NPS), swabs nasais e swabs orofaríngeos de indivíduos com sinais e sintomas de infecção ou de indivíduos sem sintomas ou outros motivos para suspeitar de infecção por COVID-19. Para espécimes de saliva pura, o teste destina-se a indivíduos com sinais e sintomas de infecção ou com suspeita de COVID-19.

Ele se destina a auxiliar no diagnóstico de COVID-19 na fase aguda da infecção, em combinação com observações clínicas, histórico do paciente e informações epidemiológicas.

O *artus* SARS-CoV-2 Prep&Amp UM Kit deve ser usado em um ambiente de laboratório de biologia molecular por usuários profissionais, como uma equipe de laboratório clínico treinada e instruída especificamente nas técnicas de real-time RT-PCR e procedimentos de diagnóstico *in vitro*.

Os resultados negativos não impedem a infecção por SARS-CoV-2 e não devem ser usados como o único fundamento para as decisões de acompanhamento do paciente.

O *artus* SARS-CoV-2 Prep&Amp UM Kit destina-se ao uso com o Rotor-Gene Q MDx System, ABI 7500 Fast Dx, QuantStudio 5 Dx, cobas z 480 ou CFX96 Dx como sistemas de real-time RT-PCR.

## <span id="page-4-0"></span>Descrição e princípio

## <span id="page-4-1"></span>Informações do agente patogênico

Os coronavírus, um gênero da família *Coronaviridae*, são grandes vírus de RNA envelopados e de cadeia positiva que causam doenças altamente virulentas em humanos e animais domésticos [\(1\)](#page-76-0). Sabe-se que os coronavírus infectam humanos e respondem por um terço das infecções do resfriado comum e também são uma das causas bastante conhecidas de infecções respiratórias superiores nosocomiais em bebês prematuros [\(2\)](#page-76-1).

Um novo membro da família do coronavírus causou um surto de doença respiratória na cidade de Wuhan, na China [\(1,](#page-76-0) [3\).](#page-76-2) Denominado pela primeira vez como novo coronavírus (2019-nCoV), o SARS-CoV-2 difere do SARS-CoV [\(1,](#page-76-0) [3\)](#page-76-2), que foi responsável pelo surto de 2003, e do MERS-CoV, que vem circulando no Oriente Médio desde 2012. O SARS-CoV-2 é o agente causador da COVID-19. O RNA do SARS-CoV-2 pode ser detectado durante as fases inicial e aguda da infecção a partir de vários espécimes do trato respiratório superior (swabs nasais, orofaríngeos e nasofaríngeos) e em espécimes de saliva pura [\(3\)](#page-76-2).

Em combinação com o histórico do paciente e a epidemiologia do SARS-CoV-2, os ensaios de real-time RT-PCR se tornaram o padrão ouro para o diagnóstico do SARS-CoV-2. O Centro Europeu de Prevenção e Controle de Doenças (European Centre for Disease Prevention and Control, ECDC) propôs combinar ensaios baseados em real-time RT-PCR com imunoensaios a fim de monitorar o status da infecção e avaliar a eficiência das medidas restritivas tomadas para controlar o surto [\(4,](#page-76-3) [5\).](#page-76-4)

O *artus* SARS-CoV-2 Prep&Amp UM Kit foi projetado para abranger 2 alvos (N1 e N2) do gene N detectados com o mesmo canal de fluorescência. Ambos os alvos não são diferenciados, e a amplificação de um ou de ambos leva a um sinal de fluorescência. Resultados positivos são indicativos da presença de SARS-CoV-2, mas não excluem a coinfecção com outros patógenos. Por outro lado, resultados negativos de real-time RT-PCR não excluem uma possível infecção.

### <span id="page-5-0"></span>Resumo e explicação

O *artus* SARS-CoV-2 Prep&Amp UM Kit é um sistema pronto para uso com uma etapa simples de preparo de amostras seguida pela detecção do RNA do SARS-CoV-2 por real-time RT-PCR no sistema RGQ MDx, ABI 7500 Fast Dx, CFX96 Dx, cobas z 480 ou QuantStudio 5 Dx [\(Figura](#page-7-0) 1).

O SARS-CoV-2 UM Amp Buffer contém reagentes e enzimas para a amplificação específica de uma região de 72 pares de bases (pb) e 67 pb do genoma de RNA do SARS-CoV-2 e para sua detecção direta no canal de fluorescência "Green" dos instrumentos RGQ MDx e no canal de fluorescência "FAM" do ABI 7500 Fast Dx, CFX96 Dx, cobas z 480 ou QuantStudio 5 Dx.

A Mistura de Primers e Sondas do *artus* SARS-CoV-2 Prep&Amp UM Kit também contém os oligonucleotídeos necessários para as amplificações de RNase P. Quando detectadas no canal de fluorescência "Yellow" do instrumento RGQ MDx, no VIC/HEX do ABI 7500 Fast Dx, CFX96 Dx, cobas z 480 ou QuantStudio 5 Dx, essas amplificações garantem que uma quantidade suficiente de amostra biológica tenha sido coletada. Este controle é fundamental para garantir a presença de amostras biológicas nas amostras negativas para SARS-CoV-2. Deve ser sempre possível detectar uma amplificação. Caso contrário, a qualidade da amostra pode ser questionada.

O *artus* SARS-CoV-2 Prep&Amp UM Kit também contém um terceiro sistema de amplificação heterólogo para revelar uma possível inibição de real-time RT-PCR. Este é detectado como um controle interno (Internal Control, IC) de RNA no canal de fluorescência "Red" dos instrumentos RGQ MDx ou no Cy5/ATTO647N do ABI 7500 Fast Dx, CFX96 Dx, cobas z 480 ou QuantStudio 5 Dx. Como o IC está incluído na SARS-CoV-2 Amp Primers Mix, sua amplificação deve ser constante, a menos que um inibidor de real-time RT-PCR esteja presente na amostra ou na reação de PCR, que retarda ou impede a amplificação.

Os controles externos positivos e negativos (SARS-CoV-2 Positive Control e água livre de nuclease usada como NTC, respectivamente) são fornecidos no *artus* SARS-CoV-2 Prep&Amp UM Kit para atestar o desempenho da etapa de PCR. É extremamente recomendado um controle negativo de extração (SARS-CoV-2 UM Prep Buffer usado como NEC) para verificar a ausência dos inibidores de real-time RT-PCR no tampão de preparação.

Geralmente, a eficiência da transcrição reversa e as etapas de PCR são monitoradas por esses controles.

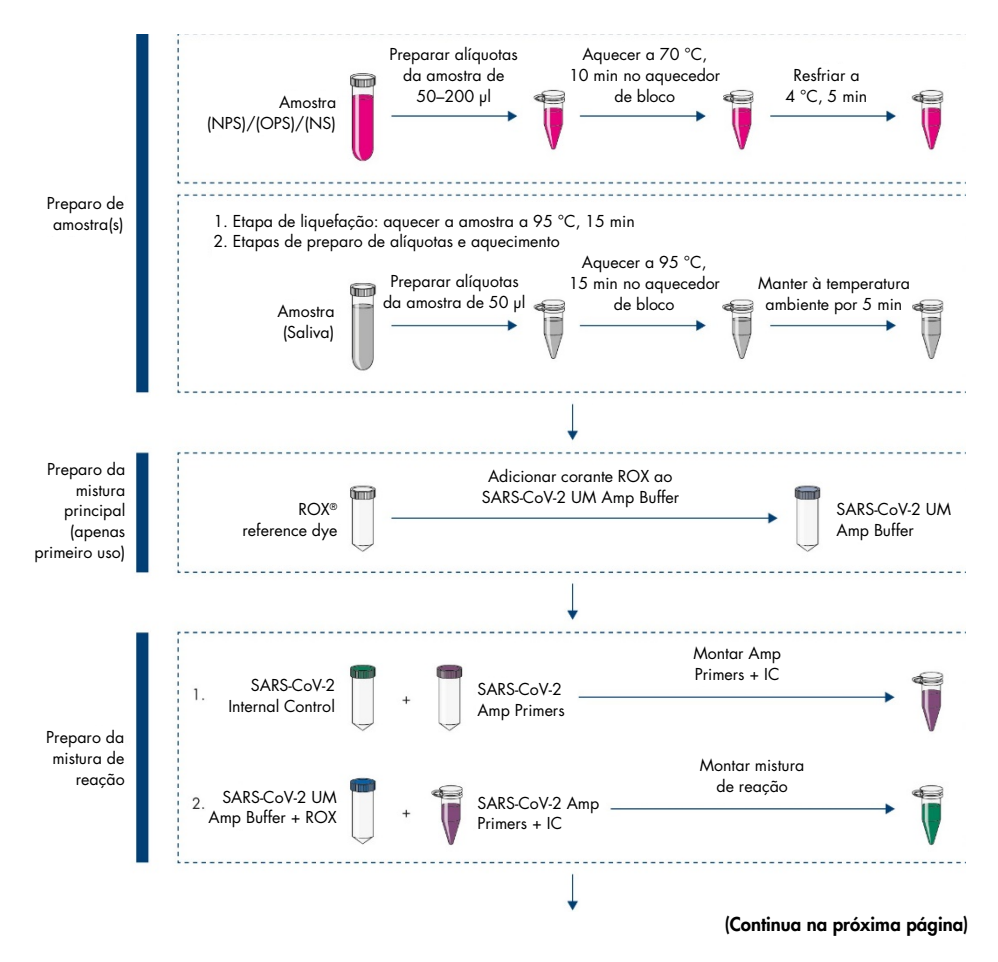

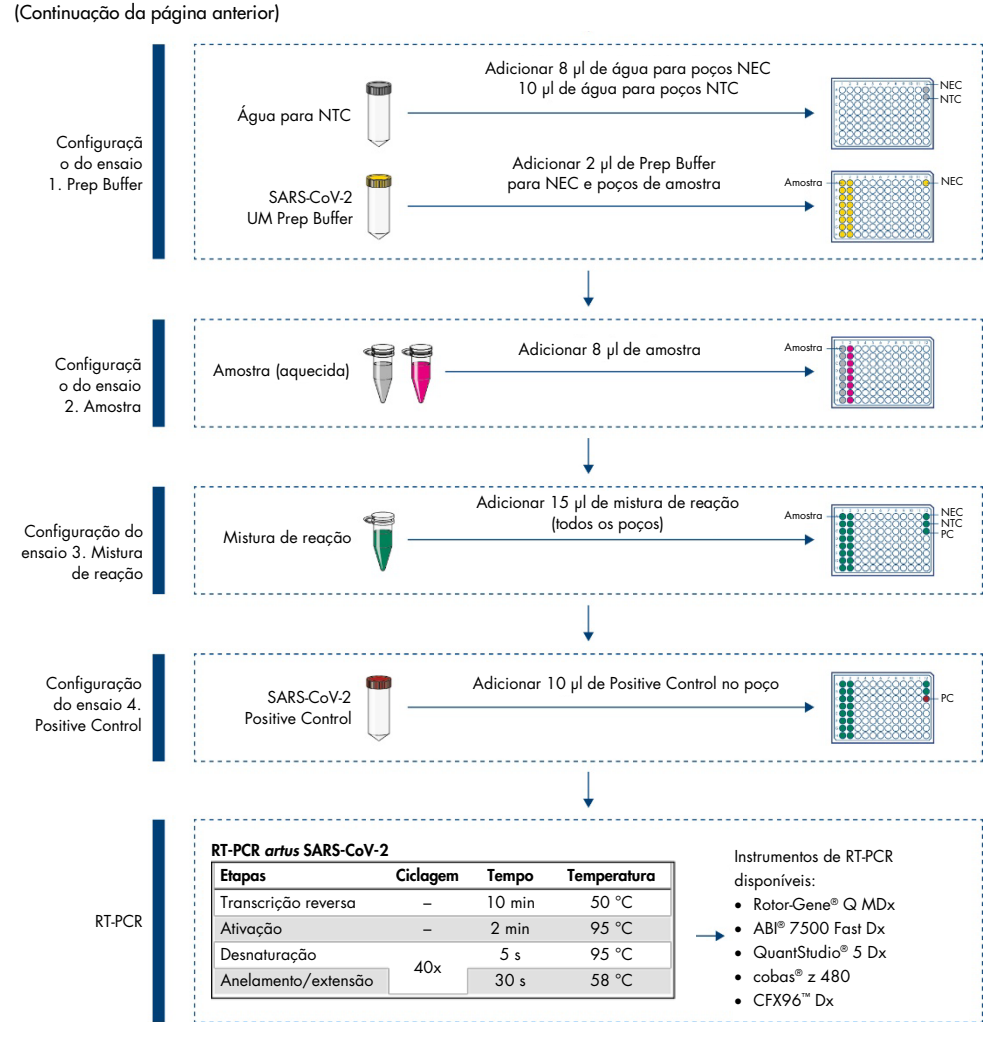

<span id="page-7-0"></span>Figura 1. Fluxo de trabalho do *artus* SARS-CoV-2 Prep&Amp UM Kit

## <span id="page-8-0"></span>Materiais fornecidos

## <span id="page-8-1"></span>Conteúdo do kit

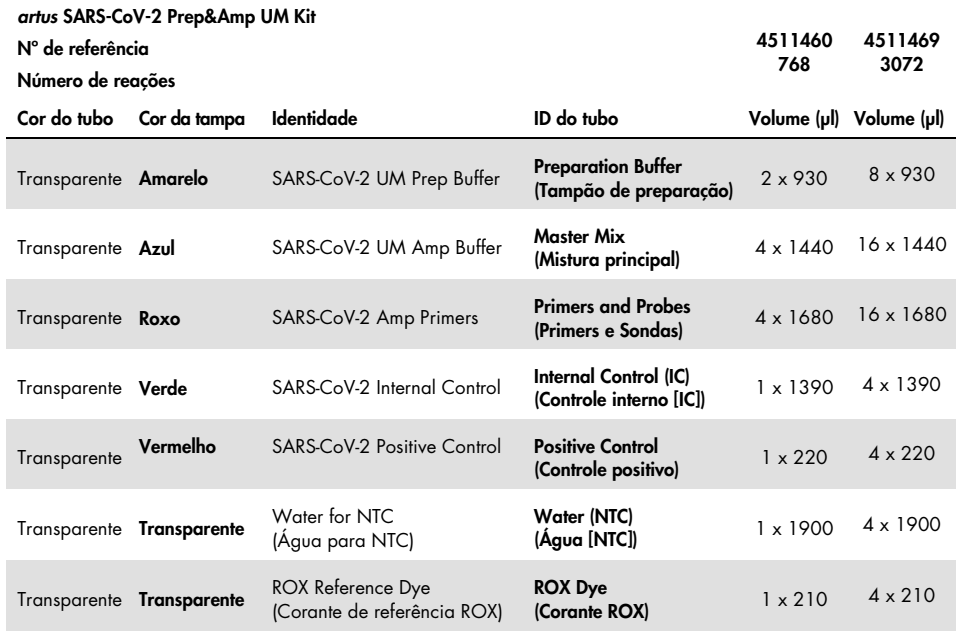

## <span id="page-9-0"></span>Componentes do kit

### Reagentes

Em cada tubo, os volumes de reagente foram otimizados para 8 lotes de 96 amostras (para o kit de 768 reações) ou 32 lotes de 96 reações (para o kit de 3072 reações), incluindo um controle positivo (Positive Control, PC), um controle sem fita molde (No Template Control, NTC) e um controle negativo de extração (No Extraction Control, NEC).

Pode ser executado um número menor ou maior de amostras, mas haverá um uso de reagentes abaixo do ideal. Recomenda-se evitar vários ciclos de congelamento/descongelamento. Os reagentes podem ser divididos em alíquotas para evitar vários ciclos de congelamento/descongelamento.

### Primers e sondas

Os primers e sondas direcionados às sequências de SARS-CoV-2 são baseados nos primers e sondas desenvolvidos pelo Centro de Controle e Prevenção de Doenças (Centers for Disease Control and Prevention, CDC).

### Controles e calibradores

O ensaio contém 5 controles para monitorar a eficiência da real-time RT-PCR.

Controle interno (Internal Control, IC): o controle interno é um RNA IVT de cadeia simples que verifica a presença de contaminantes que poderiam inibir a transcrição reversa. O controle interno também monitora a eficiência da transcrição reversa no controle sem fita molde (No Template Control, NTC) e no controle negativo de extração (No Extraction Control, NEC).

Controle sem fita molde (No Extraction Control, NTC): o controle sem fita molde é composto de água livre de nuclease. Ele é adicionado à placa de PCR para verificar a introdução de contaminantes durante o preparo da placa de PCR que podem levar à interpretação incorreta dos alvos do SARS-CoV-2.

Controle positivo (Positive Control, PC): o controle positivo é uma cadeia dupla de DNA amplificada com Primers e Sondas do SARS-CoV-2 (mistura P&P). Sua detecção verifica a eficiência do reagente envolvido na etapa de amplificação de PCR.

Controle negativo de extração (No Extraction Control, NEC): o controle negativo de extração é composto pelo SARS-CoV-2 UM Prep Buffer. Ele é processado paralelamente com as amostras clínicas para verificar a introdução de contaminantes durante o preparo de amostras que podem levar à interpretação incorreta dos alvos do SARS-CoV-2.

Controle de amostragem: o controle de amostragem detecta o gene RNase P e é fundamental para garantir a presença de amostras biológicas nas amostras negativas para SARS-CoV-2. A amplificação do controle de amostragem deve ser sempre detectável. Caso contrário, a qualidade da amostra pode ser questionada.

### <span id="page-10-0"></span>Plataforma e software

Antes do uso, certifique-se de que os instrumentos passaram por manutenção e foram calibrados de acordo com as recomendações do fabricante. Este kit pode ser usado em cinco fluxos de trabalho que exigem o uso dos seguintes instrumentos de real-time RT-PCR e seus softwares apropriados:

- Rotor-Gene Q MDx 5plex HRM: software Rotor-Gene Q, versão 2.3.1 ou superior
- ABI 7500 Fast Dx: software SDS, versão 1.4.1 ou superior
- CFX96 Dx com o software CFX Manager Dx, versão 3.1.3090.1022 ou superior
- cobas z 480 com o LightCycler<sup>®</sup> 480 SW UDF, versão 2.0.0 ou superior
- QuantStudio 5 Dx com o software QuantStudio 5 Dx IVD, versão 1.0.1 ou superior e software QuantStudio 5 Dx TD, versão 1.0.1 ou superior

## <span id="page-11-0"></span>Materiais necessários, mas não fornecidos

## <span id="page-11-1"></span>Consumíveis e equipamento

Consumíveis e equipamento comuns

- Centrífuga de área de trabalho com rotor para tubos de reação de 2 ml
- Pipetas (ajustáveis)
- Misturador tipo vórtex
- Aquecedor de bloco
- Luvas sem talco descartáveis
- Pontas de pipeta estéreis e livres de nuclease com filtros
- Tubos sem PCR de 1,5 ml ou 2 ml
- Instrumento de centrífuga de placas de 96 poços

Consumíveis e equipamento para cada plataforma

### Instrumento Rotor-Gene Q MDx 5plex HRM

- Tubos de PCR de 0,1 ml para uso com o Rotor-Gene Q MDx (Strip Tubes and Caps, 0,1 ml, nº de ref. 981103).
- 72-Well Rotor (n° de ref. 9018903) e Locking Ring 72-Well Rotor (n° de ref. 9018904)

### Instrumento ABI 7500 Fast Dx

- 96-Well MicroAmp<sup>™</sup> (Thermo Fisher Scientific, n° de ref. N8010560)
- MicroAmp Optical Adhesive Film (Thermo Fisher Scientific, n° de ref. 4360954)

### Instrumento CFX96 Dx

- Hard-Shell® 96-Well PCR Plate, perfil baixo, parede fina, contorno branco/transparente (Bio-Rad Laboratories Inc., nº de ref. HSP9601)
- Microseal 'B' PCR Plate Sealing Film, Adhesive, Optical (Bio-Rad Laboratories Inc., nº de ref. MSB1001).

#### Instrumento cobas z 480

- LightCycler 480 Multiwell Plate, branca (Roche Group, n° de ref. 04729692001).
- LightCycler 480 Sealing Foil (Roche Group, n° de ref. 04729757001).

### Instrumento QuantStudio 5 Dx

- MicroAmp EnduraPlate™ Optical 96-Well Clear Reaction Plate (Thermo Fisher Scientific, nº de ref. A36924)
- MicroAmp Optical Adhesive Film (Thermo Fisher Scientific, n° de ref. 4360954)

## <span id="page-13-0"></span>Avisos e precauções

Esteja ciente de que poderá ser necessário consultar seus regulamentos locais para relatar incidentes graves que tenham ocorrido em relação ao dispositivo ao fabricante e à autoridade regulatória na qual o usuário e/ou o paciente estão estabelecidos.

## <span id="page-13-1"></span>Informações de segurança

Ao trabalhar com substâncias químicas, sempre use um jaleco adequado, luvas descartáveis e óculos de proteção. Para obter mais informações, consulte as folhas de dados de segurança (Safety Data Sheets, SDSs) apropriadas. Elas estão disponíveis online em formato PDF compacto e conveniente em [www.qiagen.com/safety](https://www.qiagen.com/gb/support/qa-qc-safety-data/safety-data-sheets/), onde é possível encontrar, visualizar e imprimir a SDS para cada kit e componente do kit QIAGEN.

Sempre use equipamento de proteção pessoal apropriado incluindo, entre outros, luvas descartáveis sem talco, um jaleco e óculos de proteção. Proteja a pele, os olhos e as mucosas. Troque de luvas frequentemente ao manusear amostras.

Todas as amostras devem ser tratadas como materiais potencialmente perigosos. Respeite sempre as precauções de segurança indicadas nas diretrizes relevantes, como *Protection of*  Laboratory Workers from Occupationally Acquired Infections; Approved Guidelines (M29) do Clinical and Laboratory Standards Institute® (CLSI) ou outros documentos apropriados.

Espécimes e amostras são potencialmente infecciosos. Descarte os resíduos das amostras e dos ensaios de acordo com os procedimentos de segurança locais.

### <span id="page-14-0"></span>Precauções

- Observe os procedimentos laboratoriais padrão para manter a área de trabalho limpa e livre de contaminação. Dedique uma área com equipamentos específicos para manipular RNA.
- Siga as boas práticas de laboratório para minimizar a contaminação cruzada.
- Preste atenção para evitar a contaminação com RNase durante o experimento e use materiais plásticos livres de RNase.
- Certifique-se de ter uma boa rastreabilidade com registros, especialmente para a identificação de amostras.

## <span id="page-15-0"></span>Armazenamento e manuseio dos reagentes

Deve-se prestar atenção às datas de validade e às condições de armazenamento impressas na caixa e nos rótulos de todos os componentes. Não use componentes cuja data de validade tenha expirado nem que tenham sido incorretamente armazenados.

O *artus* SARS-CoV-2 Prep&Amp UM Kit pode ser mantido entre -30 °C e -15 °C por 6 meses ou até a data de validade.

## <span id="page-15-1"></span>Transporte, armazenamento e manuseio de espécimes

O *artus* SARS-CoV-2 Prep&Amp UM Kit destina-se ao uso com swabs nasofaríngeos, nasais e orofaríngeos e com espécimes de saliva pura. Todas as amostras devem ser tratadas como materiais potencialmente perigosos. O Centro de Controle e Prevenção de Doenças (Centers for Disease Control and Prevention, CDC) e a Public Health England forneceram diretrizes para a coleta, manuseio e testes de espécimes clínicos. Para obter mais informações, consulte essas diretrizes ou outros protocolos de laboratórios de referência nacionais.

Coleta, transporte e armazenamento de swabs nasofaríngeos, nasais e orofaríngeos

Para a coleta, armazenamento e transporte de swabs, consulte as recomendações do fornecedor. Os swabs devem ser totalmente imersos em meios para transporte para manter a integridade do espécime. As amostras de swab nasofaríngeo permanecem estáveis e podem ser armazenadas a:

- 4 °C (2 a 8 °C) por até 72 horas
- -70 °C por 2 semanas

As amostras de swab nasofaríngeo permanecem estáveis por 3 ciclos de congelamento/descongelamento.

Coleta, transporte e armazenamento de amostras de saliva pura

As amostras de saliva pura devem ser coletadas em recipientes estéreis sem conservantes, tampões ou outros aditivos.

Instruções para a coleta de saliva pura:

- Evitar tossir antes da coleta de saliva pura.
- Não comer, beber, fumar cigarros ou cigarros eletrônicos, mascar chiclete ou escovar os dentes 30 minutos antes da coleta de saliva pura.
- Não realizar procedimentos ou exames odontológicos 24 horas antes da coleta de saliva pura.

As amostras de saliva pura permanecem estáveis e podem ser armazenadas a:

- Temperatura ambiente (18–26 °C) por até 72 horas
- 4 °C (2 a 8 °C) por até 72 horas
- Um armazenamento combinado à temperatura ambiente, depois a 4 °C e, em seguida, a -20 °C (-30 a -15 °C) por até 12 dias
- -20 °C (-30 a -15 °C) por 1 mês

As amostras de saliva pura permanecem estáveis por 3 ciclos de congelamento/descongelamento.

Se as condições de armazenamento das amostras divergirem dessas orientações, valide suas condições de armazenamento.

## <span id="page-17-0"></span>Protocolo: preparo de amostras e detecção do SARS-CoV-2 no RGQ MDx 5plex HRM

Este protocolo descreve o preparo de amostras e da real-time RT-PCR para detectar os alvos do SARS-CoV-2 em swabs nasais, nasofaríngeos ou orofaríngeos humanos armazenados em meios para transporte e em amostras de saliva pura no instrumento de real-time RT-PCR RGQ MDx 5plex HRM associado ao software Rotor-Gene Q, versão 2.3.1.49 (ou superior).

Pontos importantes antes de começar

- Verifique se as datas de validade e as condições de armazenamento impressas na caixa e todos os rótulos dos componentes são seguidos. Não use componentes cuja data de validade tenha expirado nem que tenham sido incorretamente armazenados.
- Use equipamento bem conservado e calibrado.
- Preste atenção para evitar a contaminação com RNases durante o experimento e use materiais plásticos livres de nuclease.

O que fazer antes de começar

- As amostras respiratórias podem ser mantidas em temperatura ambiente  $(15-25 \degree C)$ durante as etapas de preparo e configuração da reação, mas recomenda-se mantê-las em gelo ou a 4 °C em um rack de resfriamento.
- As amostras de saliva podem ser mantidas em gelo ou a 4 °C em um rack de resfriamento, mas é recomendado mantê-las em temperatura ambiente (15–25 °C) durante as etapas de preparo e configuração da reação.
- Antes de usar, deixe o SARS-CoV-2 UM Prep Buffer, SARS-CoV-2 UM Amp Buffer, SARS-CoV-2 Amp Primers, SARS-CoV-2 IC, água para NTC e SARS-CoV-2 Positive Control descongelarem completamente em temperatura ambiente. Mantenha os tubos em temperatura ambiente e protegidos da luz até que sejam utilizados.
- Antes de usar, homogeneíze o SARS-CoV-2 UM Prep Buffer e o SARS-CoV-2 UM Amp Buffer invertendo-os duas a três vezes (não agitar em vórtex), seguido de uma centrifugação rápida. Todos os outros reagentes individuais podem ser homogeneizados por agitação em vórtex pulsador durante 3 a 5 segundos ou invertendo duas a três vezes, seguido de uma centrifugação rápida.
- O SARS-CoV-2 UM Prep Buffer inibe RNases presentes nas amostras clínicas para a etapa de detecção, mas não é uma solução de inativação de vírus. Todas as amostras devem ser tratadas como materiais potencialmente perigosos.
- Verifique se as condições de ciclagem da plataforma de real-time RT-PCR são as especificadas neste protocolo.
- Os reagentes podem ser divididos em alíquotas para evitar vários ciclos de congelamento/descongelamento.
- Prepare imediatamente a mistura de reação (<2 h para o lançamento da placa de RT-PCR).
- Para minimizar a contaminação, a amostra e os preparos de RT-PCR devem ser feitos em zonas distintas.

### Procedimento

Preparo de amostras: para espécimes do trato respiratório (swabs nasais, orofaríngeos e nasofaríngeos), siga a Etapa 1. Para espécimes de saliva, prossiga para a Etapa 2.

- 1. Espécimes do trato respiratório (swabs nasais, orofaríngeos e nasofaríngeos):
	- 1a. Agite em vórtex vigorosamente o swab que contém a amostra.
	- 1b. Coloque alíquotas de 50–200 µl de amostra em tubos sem PCR de 1,5 ml.
	- 1c. Execute a etapa de aquecimento a 70 °C por 10 min em um aquecedor de bloco. Resfrie as amostras em gelo por pelo menos 5 min e, em seguida, mantenha as amostras em gelo ou a 4 °C.
- 2. Amostras de saliva:
	- 2a. Liquefação (para facilitar a pipetagem): aqueça a amostra de saliva a 95 °C por 15 min (volume, recipiente ou dispositivo de aquecimento não especificado).
	- 2b. Homogeneíze a amostra pipetando suavemente para cima e para baixo 8 a 10 vezes.
- 2c. Coloque alíquotas de 50 µl da amostra em um tubo sem PCR de 1,5 ml.
- 2d. Execute a etapa de aquecimento a 95 °C por 15 min em um aquecedor de bloco e, em seguida, mantenha a amostra em temperatura ambiente por, no mínimo, 5 min até carregar no poço ou tubo de PCR.
- 3. No primeiro uso, complete o SARS-CoV-2 UM Amp Buffer com o ROX Reference Dye.
	- 3a. Adicione 32,8 µl do corante ROX a um tubo de SARS-CoV-2 UM Amp Buffer.
	- 3b. Feche a tampa que contém o SARS-CoV-2 UM Amp Buffer e o corante ROX e inverta o tubo três vezes.
	- 3c. Centrifugue o SARS-CoV-2 UM Amp Buffer que contém o corante ROX na parte inferior do tubo.
- 4. Para uma placa RGQ MDx completa (72 poços), prepare uma mistura de alíquotas dos SARS-CoV-2 Amp Primers com o SARS-CoV-2 Internal Control.
	- 4a. Transfira os volumes necessários dos SARS-CoV-2 Amp Primers e do SARS-CoV-2 Internal Control de acordo com a [Tabela](#page-19-0) 1 para um novo tubo sem PCR de 1,5 ml.
	- 4b. Feche a tampa e inverta o tubo três vezes ou gire o tubo em vórtex por 3–5 segundos.
	- 4c. Centrifugue os SARS-CoV-2 Amp Primers que contêm o IC na parte inferior do tubo.

#### <span id="page-19-0"></span>Tabela 1. Configuração da mistura de SARS-CoV-2 Amp Primers + IC

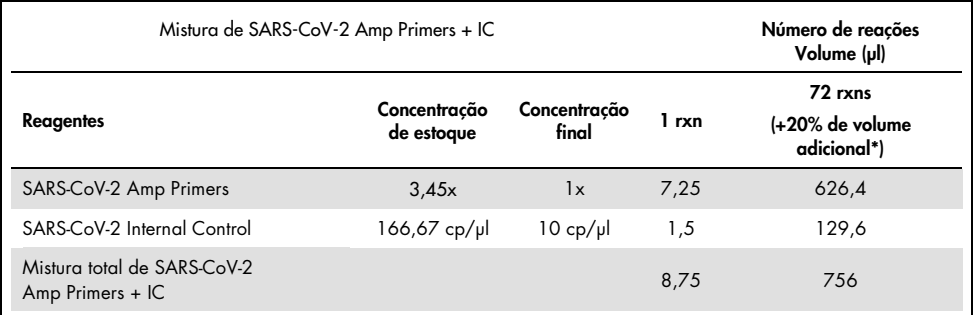

Nota: Ajuste os volumes dos SARS-CoV-2 Amp Primers e do SARS-CoV-2 Internal Control de acordo com o número de amostras a serem testadas. Considere o volume adicional para compensar o volume morto.

5. Prepare uma mistura de reação de acordo com a [Tabela](#page-20-0) 2 e misture bem invertendo o tubo três vezes.

<span id="page-20-0"></span>Tabela 2. Configuração da mistura de reação

| Mistura de reação de RT-PCR                    | Número de reações<br>Volume (µl) |                       |       |                                           |  |  |
|------------------------------------------------|----------------------------------|-----------------------|-------|-------------------------------------------|--|--|
| <b>Reagentes</b>                               | Concentração<br>de estoque       | Concentração<br>final | 1 rxn | 72 rxns<br>(+20% de volume<br>adicional*) |  |  |
| Mistura de SARS-CoV-2 UM Amp<br>$Buffer + ROX$ | 4x                               | 1x                    | 6,25  | 540                                       |  |  |
| Mistura de SARS-CoV-2 Amp Primers + IC         | 2.9x                             | 1x                    | 8,75  | 756                                       |  |  |
| Volume total de reação                         |                                  |                       | 15,00 | 1296                                      |  |  |

\* Nota: Ajuste os volumes do SARS-CoV-2 Amp Buffer e dos SARS-CoV-2 Amp Primers de acordo com o número de amostras a serem testadas. Considere o volume adicional para compensar o volume morto.

- 6. Dispense 8 µl de água livre de nuclease no tubo de PCR atribuído ao NEC.
- 7. Carregue 10 µl de água livre de nuclease no tubo de PCR atribuído ao NTC.
- 8. Dispense 2 μl de SARS-CoV-2 UM Prep Buffer em cada tubo de PCR atribuído ao NEC e às amostras preparadas.
- 9. Adicione 8 μl da amostra preparada a um tubo de PCR que contém o SARS-CoV-2 UM Prep Buffer. Misture pipetando para cima e para baixo por cinco vezes.
- 10. Adicione 15 μl da mistura de reação preparada na Etapa 5 aos tubos dedicados às amostras e controles [\(Figura](#page-21-0) 2 fornecida como um exemplo). Misture pipetando para cima e para baixo cinco vezes e, em seguida, feche as tampas dos tubos de PCR, exceto a reservada como SARS-CoV-2 Positive Control.

Nota: Verifique se os tubos estão bem fechados para evitar contaminação cruzada.

- 11. Carregue 10 µl de SARS-CoV-2 Positive Control no tubo de PCR apropriado. Misture pipetando para cima e para baixo por cinco vezes.
- 12. Defina o programa de RT-PCR do RGQ MDx 5plex HRM de acordo com as especificações na [Tabela](#page-21-1) 3.

Nota: A aquisição de dados deve ser realizada durante a etapa de anelamento/extensão.

<span id="page-21-0"></span>13. Coloque os tubos no ciclador em tempo real (um exemplo de disposição dos tubos é representado na [Figura](#page-21-0) 2) e inicie o programa de ciclagem conforme descrito na [Tabela](#page-21-1) 3.

Nota**:** Tenha o cuidado de seguir a mesma posição e ordem dos tubos entre a configuração do ensaio e as etapas do ciclador em tempo real.

| Etapas                                    | Tempo                             | Temperatura (°C) | Número de ciclos | Aquisição                  |
|-------------------------------------------|-----------------------------------|------------------|------------------|----------------------------|
| Transcrição reversa                       | $10 \text{ min}$                  | 50               |                  | Não                        |
| Ativação de aquecimento<br>inicial de PCR | $2$ min                           | 95               |                  | Não                        |
| Ciclagem de 2 etapas                      |                                   |                  |                  |                            |
| Desnaturação<br>Anelamento/Extensão       | 5 <sub>s</sub><br>30 <sub>s</sub> | 95<br>58         | 40               | Não<br>Green, Yellow e Red |

<span id="page-21-1"></span>Tabela 3. Programa SARS-CoV-2 Prep&Amp UM

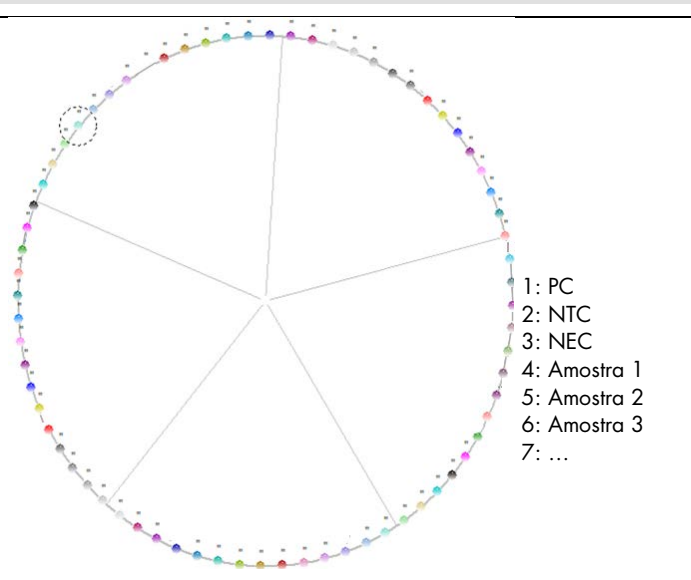

Figura 2. Exemplo de disposição de tubos na plataforma RGQ MDx 5plex HRM

- 14. Clique em Gain optimization (Otimização de ganho) em "New Run Wizard" (Assistente de nova execução) e abra a Auto-gain Optimization Setup (Configuração de otimização de ganho automático).
- 15. Verifique se os canais de aquisição estão configurados conforme descrito na [Tabela](#page-22-0) 4.

| Nome   | Posição do tubo<br>de PC | Leitura mín. (FI) | Leitura máx. (FI) | Ganho mín. | Ganho máx. |
|--------|--------------------------|-------------------|-------------------|------------|------------|
| Green  | $1*$                     | 5 FI              | 10 FI             | $-10$      | 10         |
| Yellow | $1*$                     | 5 FI              | 10 FI             | $-10$      | 10         |
| Red    | 1 *                      | 5 FI              | 10 FI             | $-10$      | 10         |

<span id="page-22-0"></span>Tabela 4. Configuração do RGQ MDx 5plex HRM

\* Nota: Isso precisa ser alterado de acordo com a posição do tubo de SARS-CoV-2 Positive Control.

- 16. Selecione Perform optimization before the first acquisition (Executar otimização antes da primeira aquisição).
- 17. Inicie a execução.
- 18. No final da execução, analise os resultados (consulte a seção [Resultados\).](#page-45-0)

## <span id="page-23-0"></span>Protocolo: preparo de amostras e detecção do SARS-CoV-2 no ABI 7500 Fast Dx

Este protocolo serve para preparar e detectar alvos do SARS-CoV-2 em swabs nasais, nasofaríngeos ou orofaríngeos humanos armazenados em meios para transporte e em amostras de saliva pura no instrumento de real-time RT-PCR ABI 7500 Fast Dx.

Pontos importantes antes de começar

- Verifique se as datas de validade e as condições de armazenamento impressas na caixa e todos os rótulos dos componentes são seguidos. Não use componentes cuja data de validade tenha expirado nem que tenham sido incorretamente armazenados.
- Use equipamento bem conservado e calibrado.
- Preste atenção para evitar a contaminação com RNases durante o experimento e use materiais plásticos livres de nuclease.
- Ao usar o ABI 7500 Fast Dx, o corante ROX deve ser adicionado ao tubo de mistura principal antes do primeiro uso.

O que fazer antes de começar

- As amostras respiratórias podem ser mantidas em temperatura ambiente (15–25 °C) durante as etapas de preparo e configuração da reação, mas recomenda-se mantê-las em gelo ou a 4 °C em um rack de resfriamento.
- $\bullet$  As amostras de saliva podem ser mantidas em gelo ou a 4 °C em um rack de resfriamento, mas é recomendado mantê-las em temperatura ambiente (15–25 °C) durante as etapas de preparo e configuração da reação.
- Ao usar o ABI 7500 Fast Dx, é necessário o corante ROX.
- Os dados devem ser adquiridos com a configuração de corante passivo ROX.
- Antes de usar, deixe o SARS-CoV-2 UM Prep Buffer, SARS-CoV-2 UM Amp Buffer, SARS-CoV-2 Amp Primers, SARS-CoV-2 IC, água para NTC e SARS-CoV-2 Positive Control descongelarem completamente em temperatura ambiente. Mantenha os tubos em temperatura ambiente e protegidos da luz até que sejam utilizados.
- Antes de usar, homogeneíze o SARS-CoV-2 UM Prep Buffer e o SARS-CoV-2 UM Amp Buffer invertendo-os duas a três vezes (não agitar em vórtex), seguido de uma centrifugação rápida. Todos os outros reagentes individuais podem ser homogeneizados por agitação em vórtex pulsador durante 3 a 5 segundos ou invertendo duas a três vezes, seguido de uma centrifugação rápida.
- O SARS-CoV-2 UM Prep Buffer inibe RNases presentes nas amostras clínicas para a etapa de detecção, mas não é uma solução de inativação de vírus. Todas as amostras devem ser tratadas como materiais potencialmente perigosos.
- Verifique se as condições de ciclagem da plataforma de real-time RT-PCR são as especificadas neste protocolo.
- Os reagentes podem ser divididos em alíquotas para evitar vários ciclos de congelamento/descongelamento.
- Prepare imediatamente a mistura de reação (<2 h para o lançamento da placa de RT-PCR).
- Para minimizar a contaminação, a amostra e os preparos de RT-PCR devem ser feitos em zonas distintas.

### **Procedimento**

Preparo de amostras: para espécimes do trato respiratório (swabs nasais, orofaríngeos e nasofaríngeos), siga a Etapa 1. Para espécimes de saliva, prossiga para a Etapa 2.

- 1. Espécimes do trato respiratório (swabs nasais, orofaríngeos e nasofaríngeos):
	- 1a. Agite em vórtex vigorosamente o swab que contém a amostra.
	- 1b. Coloque alíquotas de 50–200 µl de amostra em tubos sem PCR de 1,5 ml.
	- 1c. Execute a etapa de aquecimento a 70 °C por 10 min em um aquecedor de bloco.
	- 1d. Resfrie as amostras em gelo por pelo menos 5 min. Em seguida, mantenha as amostras em gelo ou a 4 °C.
- 2. Amostras de saliva:
	- 2a. Liquefação (para facilitar a pipetagem): aqueça a amostra de saliva a 95 °C por 15 min (volume, recipiente ou dispositivo de aquecimento não especificado).
	- 2b. Homogeneíze a amostra pipetando suavemente para cima e para baixo 8 a 10 vezes.
	- 2c. Coloque alíquotas de 50 µl da amostra em um tubo sem PCR de 1,5 ml.
	- 2d. Execute a etapa de aquecimento a 95 °C por 15 min em um aquecedor de bloco e, em seguida, mantenha a amostra em temperatura ambiente por, no mínimo, 5 min até carregá-la no poço ou tubo de PCR.
- 3. No primeiro uso, complete o SARS-CoV-2 UM Amp Buffer com o ROX Reference Dye.
	- 3a. Adicione 32,8 µl do corante ROX a um tubo de SARS-CoV-2 UM Amp Buffer.
	- 3b. Feche a tampa que contém o SARS-CoV-2 UM Amp Buffer e o corante ROX e inverta o tubo três vezes.
	- 3c. Centrifugue o SARS-CoV-2 UM Amp Buffer que contém o corante ROX na parte inferior do tubo.
- 4. Para uma placa ABI 7500 Fast Dx completa (96 poços), prepare uma mistura de alíquotas dos SARS-CoV-2 Amp Primers com o SARS-CoV-2 Internal Control.
	- 4a. Transfira o volume necessário dos SARS-CoV-2 Amp Primers e do SARS-CoV-2 Internal Control de acordo com a [Tabela](#page-25-0) 5 para um novo tubo sem PCR de 1,5 ml.
	- 4b. Feche a tampa e inverta o tubo três vezes ou gire o tubo em vórtex por 3–5 segundos.
	- 4c. Centrifugue os SARS-CoV-2 Amp Primers que contêm o IC para trazer a solução para o fundo do tubo.

#### <span id="page-25-0"></span>Tabela 5. Configuração da mistura de SARS-CoV-2 Amp Primers + IC

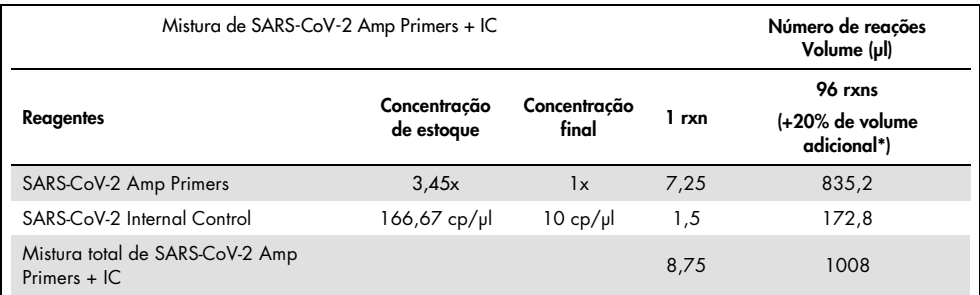

Nota: Ajuste os volumes dos SARS-CoV-2 Amp Primers e do SARS-CoV-2 Internal Control de acordo com o número de amostras a serem testadas. Considere o volume adicional para compensar o volume morto.

5. Prepare uma mistura de reação de acordo com a [Tabela](#page-26-0) 6 e misture bem invertendo o tubo três vezes.

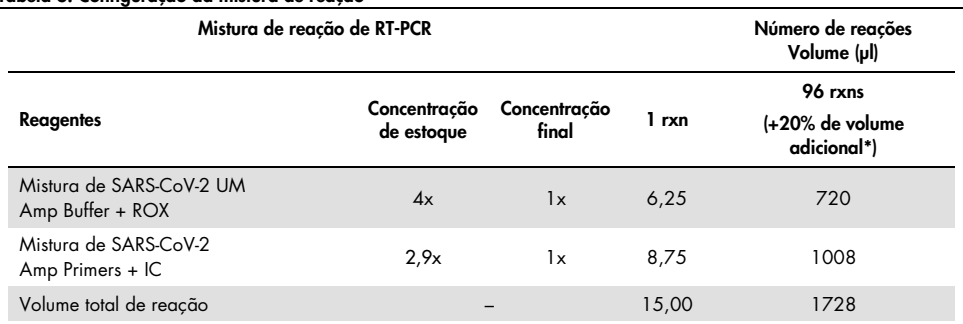

<span id="page-26-0"></span>Tabela 6. Configuração da mistura de reação

Nota: Ajuste o volume do SARS-CoV-2 UM Amp Buffer e dos SARS-CoV-2 Amp Primers de acordo com o número de amostras a serem testadas. Considere o volume adicional para compensar o volume morto.

- 6. Dispense 8 µl de água livre de nuclease no poço atribuído ao NEC.
- 7. Carregue 10 µl de água livre de nuclease no poço atribuído ao NTC.
- 8. Dispense 2 μl do SARS-CoV-2 UM Prep Buffer em cada poço atribuído ao NEC e às amostras preparadas.
- 9. Adicione 8 μl da amostra preparada a um poço que contém o SARS-CoV-2 UM Prep Buffer. Misture pipetando para cima e para baixo por cinco vezes.
- 10. Adicione 15 μl da mistura de reação preparada na Etapa 5 aos poços dedicados às amostras e controles (veja o exemplo na [Figura](#page-27-0) 3). Misture pipetando para cima e para baixo por cinco vezes.
- 11. Carregue 10 µl do SARS-CoV-2 Positive Control no poço apropriado. Misture pipetando para cima e para baixo por cinco vezes.
- 12. Vede bem a placa de PCR para evitar contaminação cruzada. Aplique pressão uniformemente em toda a placa para obter uma vedação hermética em todos os poços.
- 13. Centrifugue brevemente a placa de PCR para coletar o líquido no fundo do poço.
- 14. Ajuste o programa de real-time RT-PCR no modo de execução "Standard 7500" do ABI 7500 Fast Dx de acordo com a [Tabela](#page-27-1) 7.

Nota: Após clicar em File (Arquivo) e New (Novo), verifique se o ensaio é Standard Curve (Absolute Quantitation) (Curva-padrão [Quantificação absoluta]) e se o modo de execução está definido como Standard 7500. Selecione FAM, VIC e Cy5 como repórteres com o supressor definido como None (Nenhum); os dados devem ser adquiridos com o ROX como Passive Reference (Referência passiva).

Nota: A aquisição de dados deve ser realizada durante a etapa de anelamento/extensão. Nota: Para obter mais detalhes, consulte as *Instruções de uso do ABI 7500 Fast Dx*.

- 15. Coloque a placa no ciclador em tempo real (um exemplo da disposição de uma placa de PCR é representado na [Figura](#page-27-0) 3) e inicie o programa de ciclagem conforme descrito na [Tabela](#page-27-1) 7.
- 16. Selecione os poços usados e aplique os repórteres FAM, VIC e Cy5. Os dados devem ser adquiridos com o corante passivo ROX **ON** (Ativo).
- 17. Verifique se a curva-padrão do ABI 7500 Fast Dx está configurada para Absolute Quantitation (Quantificação absoluta).
- 18. Inicie a execução.
- 19. No final da execução, analise os resultados (consulte a seção [Resultados\).](#page-45-0)

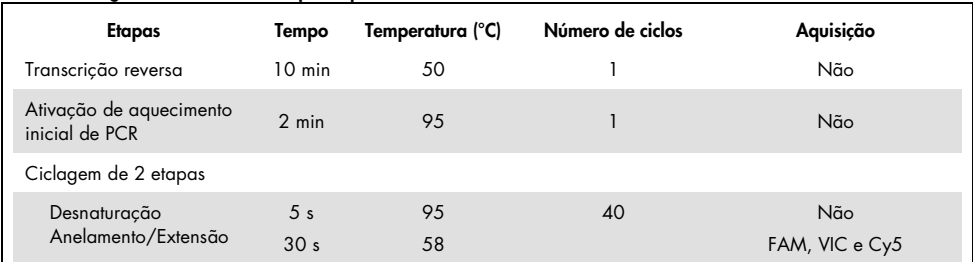

<span id="page-27-1"></span>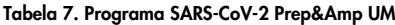

|              |            |  |  |  |  | 10 |  |
|--------------|------------|--|--|--|--|----|--|
| A            | PC.        |  |  |  |  |    |  |
|              | <b>NTC</b> |  |  |  |  |    |  |
|              | <b>NRC</b> |  |  |  |  |    |  |
|              | Sample 1   |  |  |  |  |    |  |
|              | Sample 2   |  |  |  |  |    |  |
|              | Somple 3   |  |  |  |  |    |  |
|              |            |  |  |  |  |    |  |
| $\mathbf{H}$ |            |  |  |  |  |    |  |

<span id="page-27-0"></span>Figura 3. Exemplo de disposição de placas no ABI 7500 Fast Dx

## <span id="page-28-0"></span>Protocolo: preparo de amostras e detecção do SARS-CoV-2 no CFX96 Dx

Este protocolo serve para preparar e detectar alvos do SARS-CoV-2 em swabs nasais, nasofaríngeos ou orofaríngeos humanos armazenados em meios para transporte e em amostras de saliva pura no CFX96 Dx (Bio-Rad Laboratories Inc., nº de ref. 1845097-IVD [módulo de reação óptica] e 1841000-IVD [módulo termociclador]) com o software CFX Manager Dx, versão 3.1.309001022 ou superior.

Pontos importantes antes de começar

- Verifique se as datas de validade e as condições de armazenamento impressas na caixa e todos os rótulos dos componentes são seguidos. Não use componentes cuja data de validade tenha expirado nem que tenham sido incorretamente armazenados.
- Use equipamento bem conservado e calibrado.
- Preste atenção para evitar a contaminação com RNases durante o experimento e use materiais plásticos livres de nuclease.

O que fazer antes de começar

- As amostras respiratórias podem ser mantidas em temperatura ambiente (15–25 °C) durante as etapas de preparo e configuração da reação, mas recomenda-se mantê-las em gelo ou a 4 °C em um rack de resfriamento.
- As amostras de saliva podem ser mantidas em gelo ou a 4 °C em um rack de resfriamento, mas é recomendado mantê-las em temperatura ambiente (15–25 °C) durante as etapas de preparo e configuração da reação.
- Antes de usar, deixe o SARS-CoV-2 UM Prep Buffer, SARS-CoV-2 UM Amp Buffer, SARS-CoV-2 Amp Primers, SARS-CoV-2 IC, água para NTC e SARS-CoV-2 Positive Control descongelarem completamente em temperatura ambiente. Mantenha os tubos em temperatura ambiente e protegidos da luz até que sejam utilizados.
- Antes de usar, homogeneíze o SARS-CoV-2 UM Prep Buffer e o SARS-CoV-2 UM Amp Buffer invertendo-os duas a três vezes (não agitar em vórtex), seguido de uma centrifugação rápida. Todos os outros reagentes individuais podem ser homogeneizados por agitação em vórtex pulsador durante 3 a 5 segundos ou invertendo duas a três vezes, seguido de uma centrifugação rápida.
- O SARS-CoV-2 UM Prep Buffer inibe RNases presentes nas amostras clínicas para a etapa de detecção, mas não é uma solução de inativação de vírus. Todas as amostras devem ser tratadas como materiais potencialmente perigosos.
- Verifique se as condições de ciclagem da plataforma de real-time RT-PCR são as especificadas neste protocolo.
- Os reagentes podem ser divididos em alíquotas para evitar vários ciclos de congelamento/descongelamento.
- Prepare imediatamente a mistura de reação (<2 h para o lançamento da placa de PCR).
- Para minimizar a contaminação, a amostra e os preparos de real-time RT-PCR devem ser feitos em zonas distintas.

### Procedimento:

Preparo de amostras: para espécimes do trato respiratório (swabs nasais, orofaríngeos e nasofaríngeos), siga a Etapa 1. Para espécimes de saliva, prossiga para a Etapa 2.

- 1. Espécimes do trato respiratório (swabs nasais, orofaríngeos e nasofaríngeos):
	- 1a. Agite em vórtex vigorosamente o swab que contém a amostra.
	- 1b. Coloque alíquotas de 50–200 µl da amostra em tubos sem PCR de 1,5 ml.
	- 1c. Execute a etapa de aquecimento a 70 °C por 10 min em um aquecedor de bloco.
	- 1d. Resfrie as amostras em gelo por pelo menos 5 min e, em seguida, mantenha as amostras em gelo ou a 4 °C.
- 2. Amostras de saliva:
	- 2a. Liquefação (para facilitar a pipetagem): aqueça a amostra de saliva a 95 °C por 15 min (volume, recipiente ou dispositivo de aquecimento não especificado).
	- 2b. Homogeneíze a amostra pipetando suavemente para cima e para baixo 8 a 10 vezes.
- 2c. Coloque alíquotas de 50 µl da amostra em um tubo sem PCR de 1,5 ml.
- 2d. Execute a etapa de aquecimento a 95 °C por 15 min em um aquecedor de bloco. Em seguida, mantenha a amostra em temperatura ambiente por, no mínimo, 5 min até carregar no poço ou tubo de PCR.
- 3. No primeiro uso, complete o SARS-CoV-2 UM Amp Buffer com o ROX Reference Dye.
	- 3a. Adicione 32,8 µl do corante ROX a um tubo de SARS-CoV-2 UM Amp Buffer.
	- 3b. Feche a tampa que contém o SARS-CoV-2 UM Amp Buffer e o corante ROX e inverta o tubo três vezes.
	- 3c. Centrifugue o SARS-CoV-2 UM Amp Buffer que contém o corante ROX na parte inferior do tubo.
- 4. Para uma placa CFX96 Dx completa (96 poços), prepare uma mistura de alíquotas dos SARS-CoV-2 Amp Primers com o SARS-CoV-2 Internal Control.
	- 4a. Transfira o volume necessário dos SARS-CoV-2 Amp Primers e do SARS-CoV-2 Internal Control de acordo com a [Tabela](#page-30-0) 8 para um novo tubo sem PCR de 1,5 ml.
	- 4b. Feche a tampa e inverta o tubo três vezes ou gire o tubo em vórtex por 3–5 segundos.
	- 4c. Centrifugue os SARS-CoV-2 Amp Primers que contêm o IC para trazer a solução para o fundo do tubo.

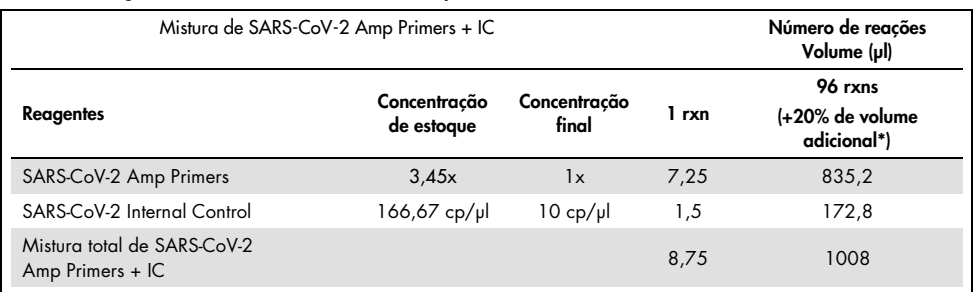

#### <span id="page-30-0"></span>Tabela 8. Configuração da mistura de SARS-CoV-2 Amp Primers + IC

\* Nota: Ajuste os volumes dos SARS-CoV-2 Amp Primers e do SARS-CoV-2 Internal Control de acordo com o número de amostras a serem testadas. Considere o volume adicional para compensar o volume morto.

5. Prepare uma mistura de reação de acordo com a [Tabela](#page-31-0) 9 e misture bem invertendo o tubo três vezes.

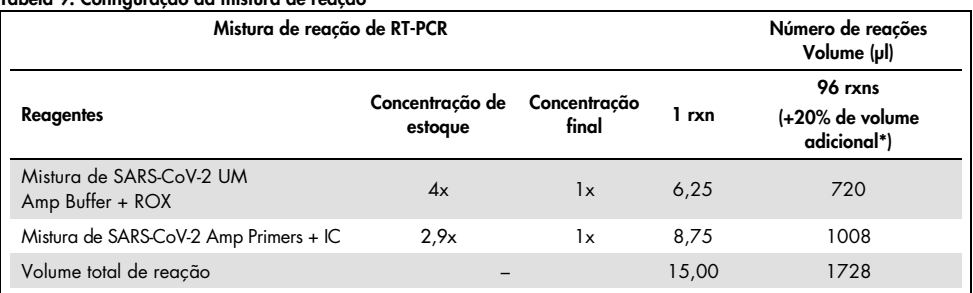

<span id="page-31-0"></span>Tabela 9. Configuração da mistura de reação

**\*** Nota: Ajuste os volumes do SARS-CoV-2 UM Amp Buffer e dos SARS-CoV-2 Amp Primers de acordo com o número de amostras a serem testadas. Considere o volume adicional para compensar o volume morto.

- 6. Dispense 8 µl de água livre de nuclease no poço atribuído ao NEC.
- 7. Carregue 10 µl de água livre de nuclease no poço atribuído ao NTC.
- 8. Dispense 2 μl do SARS-CoV-2 UM Prep Buffer em cada poço atribuído ao NEC e às amostras preparadas.
- 9. Adicione 8 μl da amostra preparada a um poço que contém o SARS-CoV-2 UM Prep Buffer. Misture pipetando para cima e para baixo por cinco vezes.
- 10. Adicione 15 μl da mistura de reação preparada na Etapa 5 aos poços dedicados às amostras e controles [\(Figura](#page-32-0) 4 fornecida como um exemplo). Misture pipetando para cima e para baixo por cinco vezes.
- 11. Carregue 10 µl do SARS-CoV-2 Positive Control no poço apropriado. Misture pipetando para cima e para baixo por cinco vezes.
- 12. Vede bem a placa de PCR para evitar contaminação cruzada. Aplique pressão uniformemente em toda a placa para obter uma vedação hermética em todos os poços.
- 13. Centrifugue brevemente a placa de PCR para coletar o líquido no fundo do poço.
- 14. No CFX Manager Dx Software> Startup Wizard (Assistente de inicialização), em Run Type (Tipo de execução), selecione User defined (Definida pelo usuário).

15. Guia **Protocol** (Protocolo): configure o programa de real-time RT-PCR de acordo com a [Tabela](#page-32-1) 10 com um volume de reação de 25 µl.

Nota: Na janela Protocol Editor (Editor de protocolos), clique no botão Step Options (Opções de etapa) e ajuste a taxa de rampa a 1,6 °C/s em cada uma das 4 etapas do programa de RT-PCR.

Nota: A aquisição de dados deve ser realizada durante a etapa de anelamento/extensão. Nota: Para obter mais detalhes, consulte as *Instruções de uso do CFX96 Dx*.

- 16. Guia Plate (Placa): selecione os pocos usados e aplique os repórteres FAM, HEX e Cy5.
- 17. Coloque a placa no ciclador em tempo real (um exemplo da disposição de uma placa de PCR é representado na [Figura](#page-32-0) 4).
- 18. Guia Start Run (Iniciar execução): clique em Start the run (Iniciar a execução).
- 19. No final da execução, analise os resultados (consulte a seção [Resultados\).](#page-45-0)

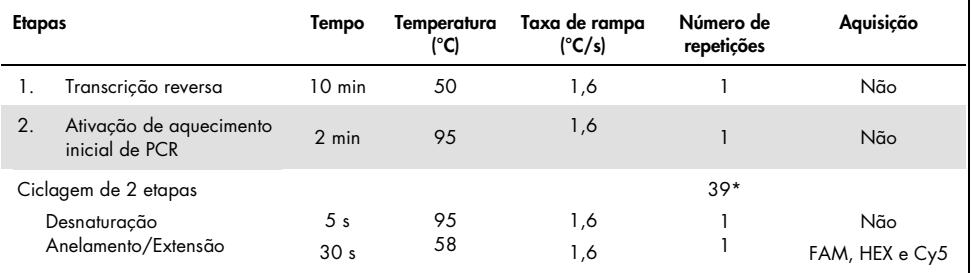

#### <span id="page-32-1"></span>Tabela 10. Programa SARS-CoV-2 Prep&Amp UM para o CFX96 Dx

\* O CFX funciona por repetição. Para o programa executar 40 ciclos, é necessário definir 39 repetições para a ciclagem de duas etapas (como a Etapa 5 "GOTO" no software).

|              |          |  |  | A |  | 10 | 11 |  |
|--------------|----------|--|--|---|--|----|----|--|
|              | PĆ       |  |  |   |  |    |    |  |
|              | NTC      |  |  |   |  |    |    |  |
|              | NEC      |  |  |   |  |    |    |  |
| D            | Somple 2 |  |  |   |  |    |    |  |
|              | Somple 2 |  |  |   |  |    |    |  |
|              | Sample 3 |  |  |   |  |    |    |  |
|              |          |  |  |   |  |    |    |  |
| $\mathbf{u}$ |          |  |  |   |  |    |    |  |

<span id="page-32-0"></span>Figura 4. Exemplo de disposição de placas no CFX96 Dx

## <span id="page-33-0"></span>Protocolo: preparo de amostras e detecção do SARS-CoV-2 no cobas z 480

Este protocolo descreve o preparo de amostras e da real-time RT-PCR para detectar os alvos do SARS-CoV-2 em swabs nasais, nasofaríngeos e orofaríngeos humanos armazenados em meios para transporte e em amostras de saliva pura no cobas z 480 com o LightCycler 480 SW UDF, versão 2.0.0 (ou superior).

Pontos importantes antes de começar.

- Verifique se as datas de validade e as condições de armazenamento impressas na caixa e todos os rótulos dos componentes são seguidos. Não use componentes cuja data de validade tenha expirado nem que tenham sido incorretamente armazenados.
- Use equipamento bem conservado e calibrado.
- Preste atenção para evitar a contaminação com RNases durante o experimento e use materiais plásticos livres de nuclease.

O que fazer antes de começar.

- As amostras respiratórias podem ser mantidas em temperatura ambiente durante as etapas de preparo e configuração da reação, mas recomenda-se mantê-las em gelo ou a 4 °C em um rack de resfriamento.
- As amostras de saliva podem ser mantidas em gelo ou a 4 °C em um rack de resfriamento, mas é recomendado mantê-las em temperatura ambiente (15–25 °C) durante as etapas de preparo e configuração da reação.
- Antes de usar, deixe o SARS-CoV-2 UM Prep Buffer, SARS-CoV-2 UM Amp Buffer, SARS-CoV-2 Amp Primers, SARS-CoV-2 IC, água para NTC e SARS-CoV-2 Positive Control descongelarem completamente em temperatura ambiente (15–25 °C). Mantenha os tubos em temperatura ambiente e protegidos da luz até que sejam utilizados.
- Antes de usar, homogeneíze o SARS-CoV-2 UM Prep Buffer e o SARS-CoV-2 UM Amp Buffer invertendo-os duas a três vezes (não agitar em vórtex), seguido de uma centrifugação rápida. Todos os outros reagentes individuais podem ser homogeneizados por agitação em vórtex pulsador durante 3 a 5 segundos ou invertendo duas a três vezes, seguido de uma centrifugação rápida.
- O SARS-CoV-2 UM Prep Buffer inibe RNases presentes nas amostras clínicas para a etapa de detecção, mas não é uma solução de inativação de vírus. Todas as amostras devem ser tratadas como materiais potencialmente perigosos.
- Verifique se as condições de ciclagem da plataforma de real-time RT-PCR são as especificadas neste protocolo.
- Os reagentes podem ser divididos em alíquotas para evitar vários ciclos de congelamento/descongelamento.
- Prepare imediatamente a mistura de reação (<2 h para o lançamento da placa de real-time RT-PCR).
- Para minimizar a contaminação, a amostra e os preparos de real-time RT-PCR devem ser feitos em zonas distintas.

### Procedimento:

Preparo de amostras: para espécimes do trato respiratório (swabs nasais, orofaríngeos e nasofaríngeos), siga a Etapa 1. Para espécimes de saliva, prossiga para a Etapa 2.

- 1. Espécimes do trato respiratório (swabs nasais, orofaríngeos e nasofaríngeos):
	- 1a. Agite em vórtex vigorosamente o swab que contém a amostra.
	- 1b. Coloque alíquotas de 50–200 µl da amostra em tubos sem PCR de 1,5 ml.
	- 1c. Execute a etapa de aquecimento a 70 °C por 10 min em um aquecedor de bloco.
	- 1d. Resfrie as amostras em gelo por pelo menos 5 min e, em seguida, mantenha as amostras em gelo ou a 4 °C.

### 2. Amostras de saliva:

2a. Liquefação (para facilitar a pipetagem): aqueça a amostra de saliva a 95 °C por 15 min (volume, recipiente ou dispositivo de aquecimento não especificado).

- 2b. Homogeneíze a amostra pipetando suavemente para cima e para baixo 8 a 10 vezes.
- 2c. Coloque alíquotas de 50 µl da amostra em um tubo sem PCR de 1,5 ml.
- 2d. Execute a etapa de aquecimento a 95 °C por 15 min em um aquecedor de bloco e, em seguida, mantenha a amostra em temperatura ambiente por, no mínimo, 5 min até carregá-la no poço ou tubo de PCR.
- 3. No primeiro uso, complete o SARS-CoV-2 UM Amp Buffer com o ROX Reference Dye.
	- 3a. Adicione 32,8 µl do corante ROX a um tubo de SARS-CoV-2 UM Amp Buffer.
	- 3b. Feche a tampa que contém o SARS-CoV-2 UM Amp Buffer e o corante ROX e inverta o tubo três vezes.
	- 3c. Centrifugue o SARS-CoV-2 UM Amp Buffer que contém o corante ROX na parte inferior do tubo.
- 4. Para uma placa cobas z 480 completa (96 poços), prepare uma mistura de alíquotas dos SARS-CoV-2 Amp Primers com o SARS-CoV-2 Internal Control.
	- 4a. Transfira o volume necessário dos SARS-CoV-2 Amp Primers e do SARS-CoV-2 Internal Control de acordo com a [Tabela](#page-35-0) 11 para um novo tubo sem PCR de 1,5 ml.
	- 4b. Feche a tampa e inverta o tubo três vezes ou gire o tubo em vórtex por 3–5 segundos.
	- 4c. Centrifugue os SARS-CoV-2 Amp Primers que contêm o IC para trazer a solução para o fundo do tubo.

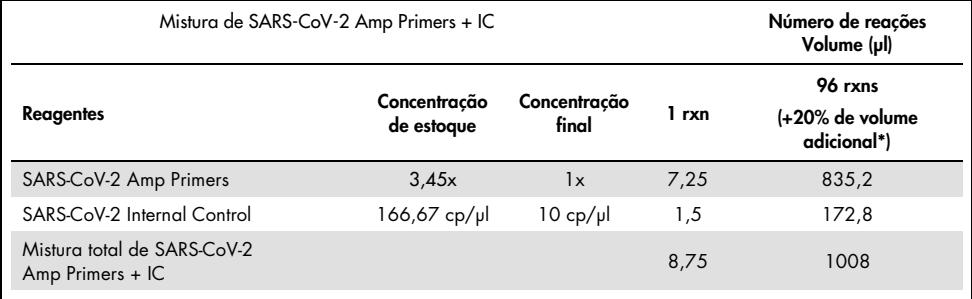

#### <span id="page-35-0"></span>Tabela 11. Configuração da mistura de SARS-CoV-2 Amp Primers + IC

\* Nota: Ajuste os volumes dos SARS-CoV-2 Amp Primers e do SARS-CoV-2 Internal Control de acordo com o número de amostras a serem testadas. Considere o volume adicional para compensar o volume morto.
5. Prepare uma mistura de reação de acordo com a [Tabela](#page-36-0) 12 e misture bem invertendo o tubo três vezes.

<span id="page-36-0"></span>Tabela 12. Configuração da mistura de reação

| Mistura de reação de RT-PCR                  |                                                     | Número de reações<br>Volume (µl) |       |                                           |
|----------------------------------------------|-----------------------------------------------------|----------------------------------|-------|-------------------------------------------|
| <b>Reagentes</b>                             | Concentração<br>Concentração<br>final<br>de estoque |                                  | 1 rxn | 96 rxns<br>(+20% de volume<br>adicional*) |
| Mistura de SARS-CoV-2 UM<br>Amp Buffer + ROX | 4x                                                  | 1x                               | 6,25  | 720                                       |
| Mistura de SARS-CoV-2 Amp Primers + IC       | 2.9x                                                | 1x                               | 8.75  | 1008                                      |
| Volume total de reação                       |                                                     |                                  | 15,00 | 1728                                      |

**\*** Nota: Ajuste os volumes do SARS-CoV-2 UM Amp Buffer e dos SARS-CoV-2 Amp Primers de acordo com o número de amostras a serem testadas. Considere o volume adicional para compensar o volume morto.

- 6. Dispense 8 µl de água livre de nuclease no poço atribuído ao NEC.
- 7. Carregue 10 µl de água livre de nuclease no poço atribuído ao NTC.
- 8. Dispense 2 μl do SARS-CoV-2 UM Prep Buffer em cada poço atribuído ao NEC e às amostras preparadas.
- 9. Adicione 8 μl da amostra preparada a um poço que contém o SARS-CoV-2 UM Prep Buffer. Misture pipetando para cima e para baixo por cinco vezes.
- 10. Adicione 15 μl da mistura de reação preparada na Etapa 5 aos poços dedicados às amostras e controles [\(Figura](#page-38-0) 5 fornecida como um exemplo). Misture pipetando para cima e para baixo por cinco vezes.
- 11. Carregue 10 µl do SARS-CoV-2 Positive Control no poço apropriado. Misture pipetando para cima e para baixo por cinco vezes.
- 12. Vede bem a placa de PCR para evitar contaminação cruzada. Aplique pressão uniformemente em toda a placa para obter uma vedação hermética em todos os poços.
- 13. Centrifugue brevemente a placa de PCR para coletar o líquido no fundo do poço.
- 14. Primeiro uso: no software Light Cycler 480 SW UDF 2.0.0, clique em Open tools (Abrir ferramentas) e selecione Detection formats (Formatos de detecção) para definir as seguintes combinações de excitação-emissão: 465-510 (FAM), 540-580 (HEX) e 610-670 (ATTO647N).
- 15. Configure o programa de real-time RT-PCR de acordo com a [Tabela](#page-38-1) 13 com um volume de reação de 25 µl.

Nota: Na parte superior da página, selecione Detection format (Formato de detecção) para escolher o formato de detecção criado na Etapa 14.

Nota: Use uma taxa de rampa personalizada de 1,6 °C/s em cada uma das 5 etapas do programa de real-time RT-PCR.

Nota: A aquisição de dados deve ser realizada durante a etapa de anelamento/extensão.

Nota: Para obter mais detalhes, consulte as *Instruções de uso do cobas z 480*.

- 16. Coloque a placa no ciclador em tempo real (um exemplo da disposição de uma placa de PCR é representado na [Figura](#page-38-0) 5).
- 17. Inicie a execução.
- 18. No final da execução, analise os resultados (consulte a seção [Resultados\).](#page-45-0)

<span id="page-38-1"></span>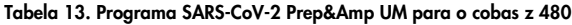

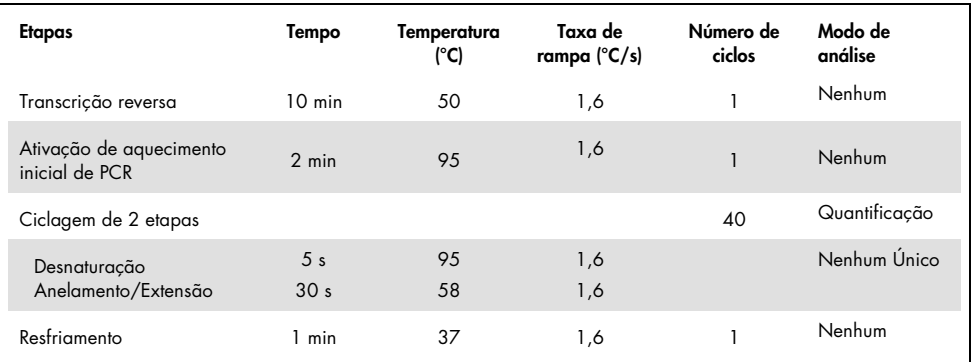

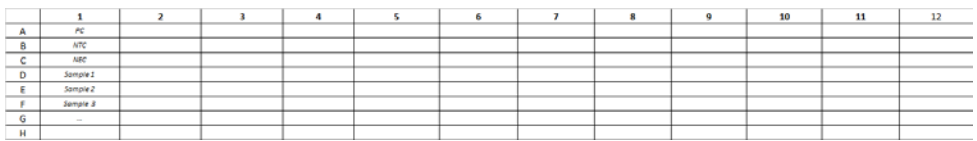

<span id="page-38-0"></span>Figura 5. Exemplo de disposição de placas no cobas z 480

# Protocolo: preparo de amostras e detecção do SARS-CoV-2 no QuantStudio 5 Dx

Este protocolo serve para preparar e detectar alvos do SARS-CoV-2 em swabs nasais, nasofaríngeos ou orofaríngeos humanos armazenados em meios para transporte e em amostras de saliva pura no instrumento de real-time RT-PCR QuantStudio 5 Dx.

Pontos importantes antes de começar.

- Verifique se as datas de validade e as condições de armazenamento impressas na caixa e todos os rótulos dos componentes são seguidos. Não use componentes cuja data de validade tenha expirado nem que tenham sido incorretamente armazenados.
- Use equipamento bem conservado e calibrado.
- Preste atenção para evitar a contaminação com RNases durante o experimento e use materiais plásticos livres de nuclease.
- Ao usar o QuantStudio 5 Dx, o corante ROX deve ser adicionado ao tubo de mistura principal antes do primeiro uso.

O que fazer antes de começar

- As amostras respiratórias podem ser mantidas em temperatura ambiente durante as etapas de preparo e configuração da reação, mas recomenda-se mantê-las em gelo ou a 4 °C em um rack de resfriamento.
- $\bullet$  As amostras de saliva podem ser mantidas em gelo ou a 4 °C em um rack de resfriamento, mas é recomendado mantê-las em temperatura ambiente (15–25 °C) durante as etapas de preparo e configuração da reação.
- Ao usar o QuantStudio 5, é necessário o corante ROX.
- Antes de usar, deixe o SARS-CoV-2 UM Prep Buffer, SARS-CoV-2 UM Amp Buffer, SARS-CoV-2 Amp Primers, SARS-CoV-2 IC, água para NTC e SARS-CoV-2 Positive Control descongelarem completamente entre 15–25 °C. Mantenha os tubos em temperatura ambiente e protegidos da luz até que sejam utilizados.
- Antes de usar, homogeneíze o SARS-CoV-2 UM Prep Buffer e o SARS-CoV-2 UM Amp Buffer invertendo-os duas a três vezes (não agitar em vórtex), seguido de uma centrifugação rápida. Todos os outros reagentes individuais podem ser homogeneizados por agitação em vórtex pulsador durante 3 a 5 segundos ou invertendo duas a três vezes, seguido de uma centrifugação rápida.
- O SARS-CoV-2 UM Prep Buffer inibe RNases presentes nas amostras clínicas para a etapa de detecção, mas não é uma solução de inativação de vírus. Todas as amostras devem ser tratadas como materiais potencialmente perigosos.
- Verifique se as condições de ciclagem da plataforma de real-time RT-PCR são as especificadas neste protocolo.
- Os reagentes podem ser divididos em alíquotas para evitar vários ciclos de congelamento/descongelamento.
- Prepare imediatamente a mistura de reação (<2 h para o lançamento da placa de real-time RT-PCR).
- Para minimizar a contaminação, a amostra e os preparos de real-time RT-PCR devem ser feitos em zonas distintas.

## Procedimento

Preparo de amostras: para espécimes do trato respiratório (swabs nasais, orofaríngeos e nasofaríngeos), siga a Etapa 1. Para espécimes de saliva, prossiga para a Etapa 2.

- 1. Espécimes do trato respiratório (swabs nasais, orofaríngeos e nasofaríngeos):
	- 1a. Agite em vórtex vigorosamente o swab que contém a amostra.
	- 1b. Coloque alíquotas de 50–200 µl da amostra em tubos sem PCR de 1,5 ml.
	- 1c. Execute a etapa de aquecimento a 70 °C por 10 min em um aquecedor de bloco.
	- 1d. Resfrie as amostras em gelo por pelo menos 5 min e, em seguida, mantenha as amostras em gelo ou a 4 °C.

## 2. Amostras de saliva:

- 2a. Liquefação (para facilitar a pipetagem): aqueça a amostra de saliva a 95 °C por 15 min (volume, recipiente ou dispositivo de aquecimento não especificado).
- 2b. Homogeneíze a amostra pipetando suavemente para cima e para baixo 8 a 10 vezes.
- 2c. Coloque alíquotas de 50 µl da amostra em um tubo sem PCR de 1,5 ml.
- 2d. Execute a etapa de aquecimento a 95 °C por 15 min em um aquecedor de bloco e, em seguida, mantenha a amostra em temperatura ambiente por, no mínimo, 5 min até carregá-la no poço ou tubo de PCR.
- 3. No primeiro uso, complete o SARS-CoV-2 UM Amp Buffer com o ROX Reference Dye.
	- 3a. Adicione 32,8 µl do corante ROX a um tubo de SARS-CoV-2 UM Amp Buffer.
	- 3b. Feche a tampa que contém o SARS-CoV-2 UM Amp Buffer e o corante ROX e inverta o tubo três vezes.
	- 3c. Centrifugue o SARS-CoV-2 UM Amp Buffer que contém o corante ROX na parte inferior do tubo.
- 4. Para uma placa QuantStudio 5 Dx completa (96 poços), prepare uma mistura de alíquotas dos SARS-CoV-2 Amp Primers com o SARS-CoV-2 Internal Control.
	- 4a. Transfira o volume necessário dos SARS-CoV-2 Amp Primers e do SARS-CoV-2 Internal Control de acordo com a [Tabela](#page-41-0) 14 para um novo tubo sem PCR de 1,5 ml.
	- 4b. Feche a tampa e inverta o tubo três vezes ou gire o tubo em vórtex por 3–5 segundos.
	- 4c. Centrifugue os SARS-CoV-2 Amp Primers que contêm o IC para trazer a solução para o fundo do tubo.

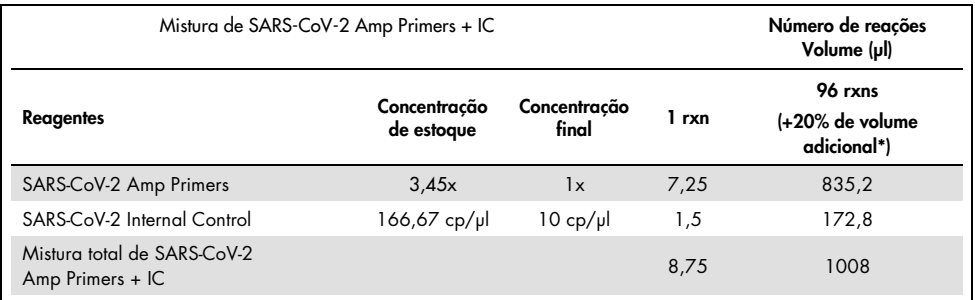

#### <span id="page-41-0"></span>Tabela 14. Configuração da mistura de SARS-CoV-2 Amp Primers + IC

Nota: Ajuste os volumes dos SARS-CoV-2 Amp Primers e do SARS-CoV-2 Internal Control de acordo com o número de amostras a serem testadas. Considere o volume adicional para compensar o volume morto.

5. Prepare uma mistura de reação de acordo com a [Tabela](#page-42-0) 15 e misture bem invertendo o tubo três vezes.

<span id="page-42-0"></span>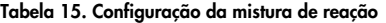

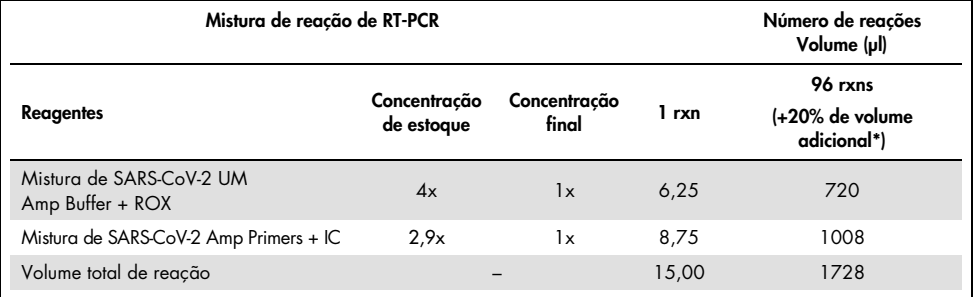

**\*** Nota: Ajuste os volumes do SARS-CoV-2 UM Amp Buffer e dos SARS-CoV-2 Amp Primers de acordo com o número de amostras a serem testadas. Considere o volume adicional para compensar o volume morto.

- 6. Dispense 8 µl de água livre de nuclease no poço atribuído ao NEC.
- 7. Carregue 10 µl de água livre de nuclease no poço atribuído ao NTC.
- 8. Dispense 2 μl do SARS-CoV-2 UM Prep Buffer em cada poço atribuído ao NEC e às amostras preparadas.
- 9. Adicione 8 μl da amostra preparada a um poço que contém o SARS-CoV-2 UM Prep Buffer. Misture pipetando para cima e para baixo por cinco vezes.
- 10. Adicione 15 μl da mistura de reação preparada na Etapa 5 aos poços dedicados às amostras e controles [\(Figura](#page-44-0) 6 fornecida como um exemplo). Misture pipetando para cima e para baixo por cinco vezes.
- 11. Carregue 10 µl do SARS-CoV-2 Positive Control no poço apropriado. Misture pipetando para cima e para baixo por cinco vezes.
- 12. Vede bem a placa de PCR para evitar contaminação cruzada. Aplique pressão uniformemente em toda a placa para obter uma vedação hermética em todos os poços.
- 13. Centrifugue brevemente a placa de PCR para coletar o líquido no fundo do poço.

14. Primeiro uso: o modelo deve ser gerado no software QuantStudio 5 Dx TD, versão 1.0.1 ou superior e publicado antes de iniciar a execução no software QuantStudio 5 Dx IVD. Configure o modelo adequadamente:

Nota: Na quia Properties (Propriedades), configure Experiment type (Tipo de experimento) como Standard Curve (Curva-padrão) e Run mode (Modo de execução) como Standard (Padrão).

Nota: Na guia Method (Método), configure o programa de real-time RT-PCR com um volume de reação de 25 µl [\(Tabela](#page-44-1) 16).

Nota: A aquisição de dados deve ser realizada durante a etapa de anelamento/extensão.

Nota: Na quia Plate (Placa), selecione ROX como Passive Reference (Referência passiva) e configure FAM, VIC, e Cy5 como alvos sem supressor (selecione None [Nenhum]).

Nota: Para obter mais detalhes, consulte as *Instruções de uso do QuantStudio 5 Dx*.

- 15. No software QuantStudio 5 Dx IVD, carregue o modelo criado anteriormente na Etapa 14. Selecione os poços usados e aplique os alvos FAM, VIC e Cy5.
- 16. Coloque a placa no ciclador em tempo real (um exemplo da disposição de uma placa de PCR é representado na [Figura](#page-44-0) 6).
- 17. Inicie a execução.
- 18. No final da execução, analise os resultados (consulte a seção [Resultados\).](#page-45-0)

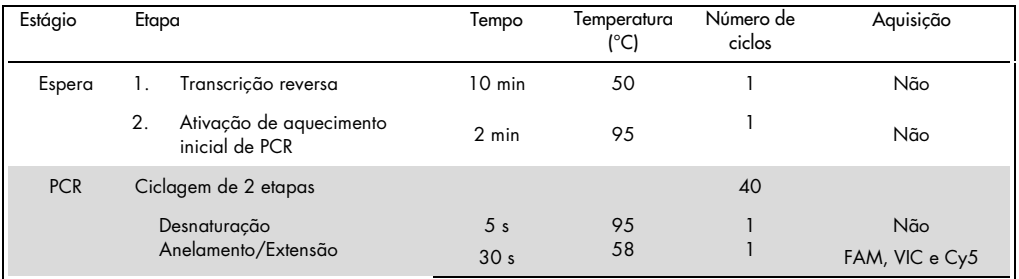

### <span id="page-44-1"></span>Tabela 16. Programa SARS-CoV-2 Prep&Amp UM para o QuantStudio 5 Dx

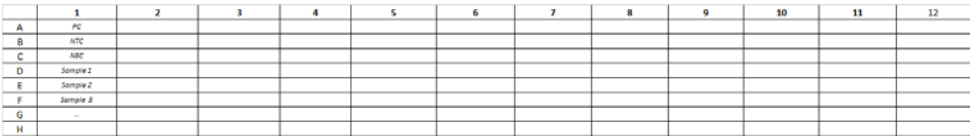

<span id="page-44-0"></span>Figura 6. Exemplo de disposição de placas no QuantStudio 5 Dx

# <span id="page-45-0"></span>Resultados

# Análise no RGQ MDx 5plex HRM

No RGQ MDx 5plex HRM, os dados são analisados com o software Rotor-Gene Q, versão 2.3.1 (ou superior), de acordo com as instruções do fabricante (Manual de usuário do Rotor-Gene Q MDx, Revisão 7, setembro de 2018).

Para análise dos dados, é necessário usar a redução de ciclos [\(Figura](#page-45-1) 7): abra o canal bruto Cycling A.Green. Acesse Options (Opções) > Crop Start Cycles (Reduzir ciclos iniciais) e insira 5 na caixa de diálogo. Um novo canal chamado Cycling A(from 5).Green será gerado. É necessário fazer o mesmo para os canais brutos Red e Yellow para gerar os canais Cycling A(from 5).Red e Cycling A(from 5).Yellow.

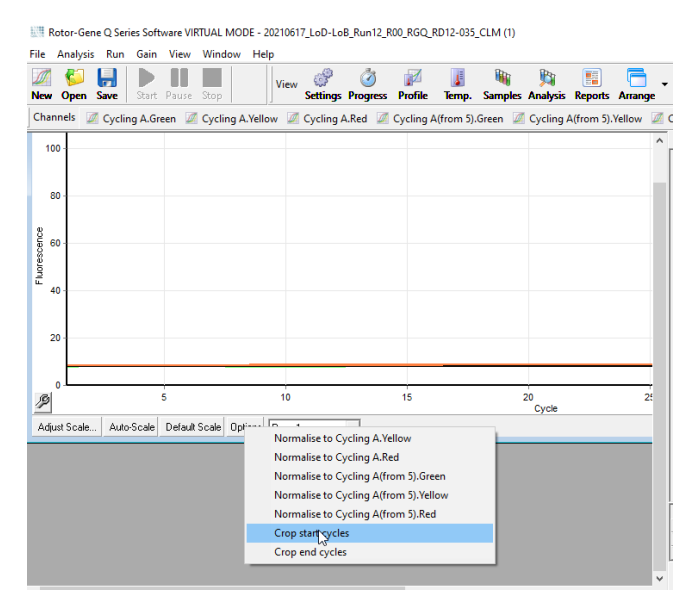

<span id="page-45-1"></span>Figura 7. Captura de tela da configuração de redução de ciclos para a análise de execuções do RGQ MDx 5plex HRM

Abra o menu Analysis (Análise) ([Figura](#page-47-0) 8) e para cada canal Cycling A(from 5) gerado aplique os seguintes parâmetros de análise para manter a consistência entre diferentes análises [\(Tabela](#page-46-0) 17).

| Canais                                                | Green                                  | Red       | Yellow                                 |
|-------------------------------------------------------|----------------------------------------|-----------|----------------------------------------|
| Limiar de fluorescência                               | 0,03                                   | 0,03      | 0,03                                   |
| Correção da inclinação                                | Sim                                    | Sim       | Sim                                    |
| Tubo dinâmico                                         | <b>Sim</b>                             | Sim       | Sim                                    |
| Ponto de arranque                                     | Não                                    | $10 - 20$ | $10 - 20$                              |
| Remoção de outlier: Limiar<br>da eficiência da reação | <b>Sim</b><br>Ativado 0%               | Não       | Não                                    |
| Reduzir ciclos iniciais                               | 5                                      | 5         | 5                                      |
| Ciclos de cut-off                                     | Ct > 38,00 é considerado<br>como 40,00 | Não       | Ct > 35,00 é considerado<br>como 40,00 |

<span id="page-46-0"></span>Tabela 17. Parâmetros de análise para o RGQ MDx 5plex HRM

No software RGQ, os resultados da execução estão disponíveis na grade de resultados de quantificação aberta durante a análise. Os dados podem ser exportados em formato de texto com valores separados por vírgulas (.csv): Na janela do software RGQ, selecione File (Arquivo) > Save as (Salvar como) > Excel analysis sheet (Folha de análise do Excel). Verifique se todas as amostras estão selecionadas antes de exportar os resultados [\(Figura](#page-47-0) 8).

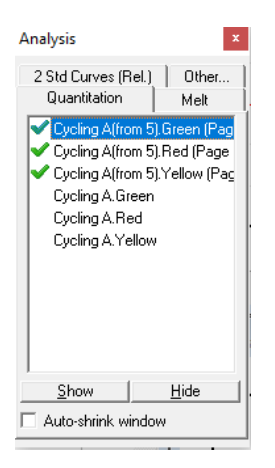

Figura 8. Captura de tela dos canais selecionados para aplicação dos parâmetros de análise e exportação dos resultados (o RGQ MDx 5plex HRM executa a análise).

# <span id="page-47-0"></span>Análise no ABI 7500 Fast Dx

No ABI 7500 Fast Dx, os dados são analisados com o software 7500 Fast System, versão 1.4.1 (ou superior), de acordo com as instruções do fabricante. Na guia Setup (Configuração), selecione grupos de poços ou a placa inteira disponível na análise e clique com o botão direito para abrir as janelas do inspetor de poços. É necessário selecionar os 3 fluoróforos (FAM, VIC e Cy5) e o ROX como Passive reference (Referência passiva). Os seguintes parâmetros são necessários para a consistência entre as diferentes análises [\(Tabela](#page-47-1) 18).

<span id="page-47-1"></span>Tabela 18. Parâmetros de análise para o ABI 7500 Fast Dx

| Canais                  | <b>FAM</b>                             | Cy5        | VIC                                    |
|-------------------------|----------------------------------------|------------|----------------------------------------|
| Corante passivo         | <b>ROX</b>                             | <b>ROX</b> | <b>ROX</b>                             |
| Limiar de fluorescência | 0,13                                   | 0,025      | 0,05                                   |
| Ajuste de linha de base | Auto                                   | Auto       | Auto                                   |
| Ciclos de cut-off       | Ct > 39,00 é considerado<br>como 40,00 | Não        | Ct > 35,00 é considerado<br>como 40,00 |

No software ABI SDS, os valores de Ct de um grupo selecionado de poços ou de toda a placa estão disponíveis na planilha Data (Dados) da seção principal de Results (Resultados). Os dados podem ser exportados em formato de texto com valores separados por vírgulas (.csv): Na janela do software SDS, selecione **File** (Arquivo) > **Export** (Exportar) > Results (Resultados) (o item de menu Ct também pode ser escolhido). Selecione o formato do arquivo exportado como .csv.

# Análise no CFX96 Dx

No CFX96 Dx, os dados são analisados com o software CFX Manager Dx, versão 3.1.3090.1022 (ou superior), de acordo com as instruções do fabricante. É necessário selecionar FAM, HEX e Cy5 para todos os poços usados no experimento. Os seguintes parâmetros são necessários para a consistência entre as diferentes análises [\(Tabela](#page-48-0) 19).

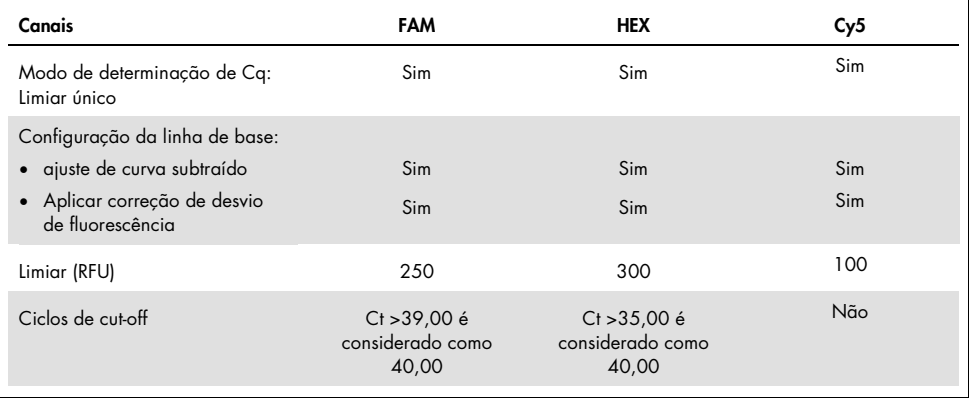

<span id="page-48-0"></span>Tabela 19. Parâmetros de análise para o CFX96 Dx

No software CFX Manager Dx, os valores de Ct (chamados de Cq no software) de um grupo selecionado de poços ou de toda a placa estão disponíveis na planilha Data (Dados) da seção Quantification Data (Dados de quantificação). Os dados podem ser exportados como texto com valores separados por vírgulas (.csv) selecionando Export (Exportar) > Custom Export (Exportação personalizada) e configurando os parâmetros de acordo com a [Figura](#page-49-0) 9.

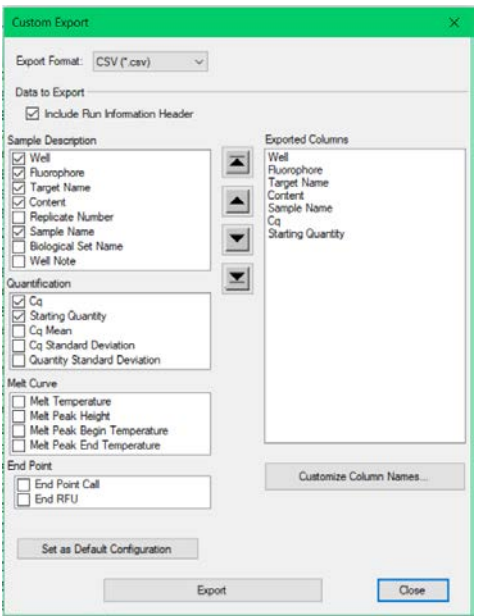

<span id="page-49-0"></span>Figura 9. Parâmetros de arquivos de dados brutos para o CFX96 Dx

# Análise no cobas z 480

No cobas z 480, os dados são analisados com o LightCycler 480 SW UDF, versão 2.0.0 (ou superior), de acordo com as instruções do fabricante. Crie um subconjunto de amostras, somente com os poços usados no experimento. Para cada canal, crie uma página de análise Abs Quant/Fit Points (Quant. abs./Pontos de ajuste) e use os seguintes parâmetros para a consistência entre diferentes experimentos [\(Tabela](#page-50-0) 20).

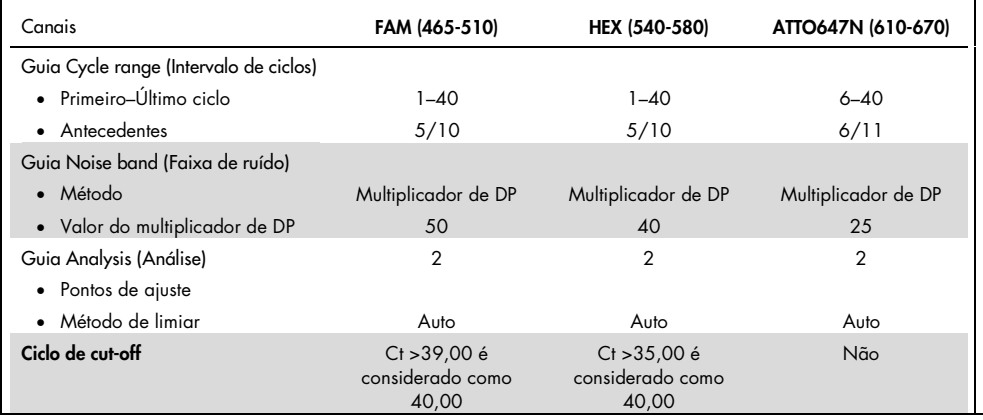

#### <span id="page-50-0"></span>Tabela 20. Parâmetros de análise para o cobas z 480

No LightCycler 480 SW UDF, versão 2.0.0 (ou superior), os valores de Ct (chamados de Cp no software) de um grupo selecionado de poços ou de toda a placa estão disponíveis na seção **Analysis** (Análise) [\(Figura](#page-51-0) 10). É possível exportar os dados em formato de arquivo de texto (.txt) por canal clicando com o botão direito na tabela de resultados e selecionando Export table (Exportar tabela).

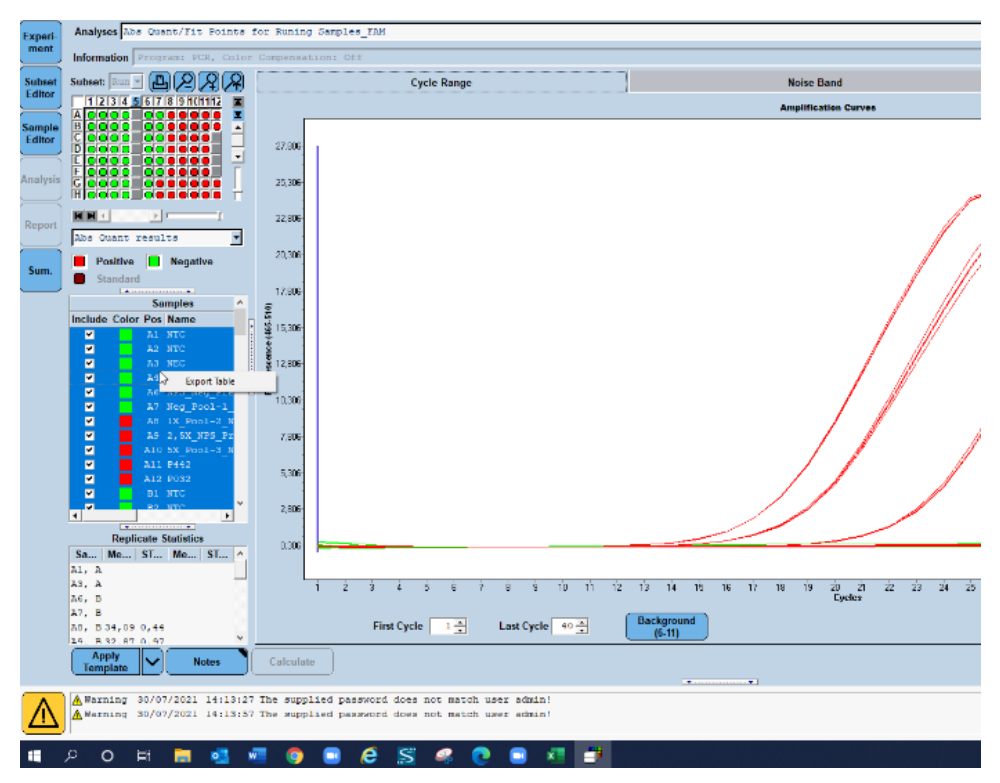

<span id="page-51-0"></span>Figura 10. Captura de tela dos dados exportados no LightCycler 480 SW UDF, versão 2.0.0 (ou superior).

# Análise no QuantStudio 5 Dx

No QuantStudio 5 Dx, os dados são analisados com o software QuantStudio 5 Dx IVD, versão 1.0.1 (ou superior), de acordo com as instruções do fabricante. Na janela Assign Targets and Samples (Atribuir alvos e amostras), é necessário selecionar os 3 fluoróforos (FAM, VIC e Cy5) para todos os poços usados no experimento e o ROX como Passive reference (Referência passiva). Os seguintes parâmetros são necessários para a consistência entre as diferentes análises [\(Tabela](#page-52-0) 21).

<span id="page-52-0"></span>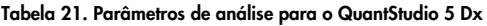

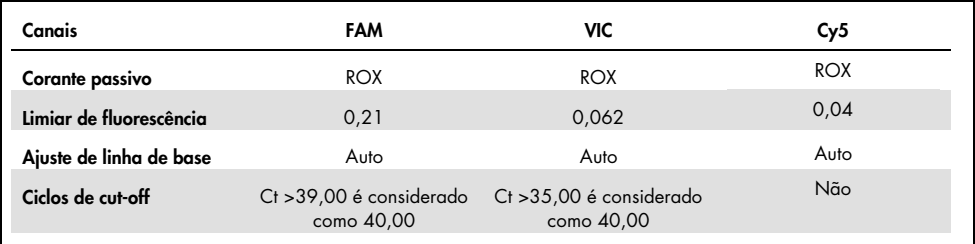

É possível exportar os dados como planilha ou texto (.xls, .xlsx, .txt). Na guia Export (Exportar) da janela do software QuantStudio 5 Dx IVD, selecione todas as opções na seção Content (Conteúdo) e selecione a opção Unify the above content into one file (Unificar o conteúdo acima em um arquivo).

# Interpretação dos resultados

O controle positivo (Positive Control, PC) e os genes N1 e N2 são detectados no canal de fluorescência Green com o RGQ MDx 5plex HRM ou no canal de fluorescência FAM no ABI 7500 Fast Dx, CFX96 Dx, cobas z 480 e QuantStudio 5 Dx.

O controle de amostragem, composto pela RNase P, é detectado no canal de fluorescência Yellow com o RGQ MDx 5plex HRM ou no canal de fluorescência VIC/HEX com o ABI 7500 Fast Dx, CFX96 Dx, cobas z 480 e QuantStudio 5 Dx. Cada amostra clínica deve exibir uma amplificação de controle de amostragem. No PC, uma amplificação Yellow pode ser vista apesar da ausência de sequências humanas. Nesse caso, um sinal no canal Yellow do PC pode ser ignorado porque o sinal de fluorescência forte no canal Green pode alastrar-se para o canal Yellow. O controle interno (Internal Control, IC) está incluído nos SARS-CoV-2 Amp Primers. Pode ser detectado no controle sem fita molde (No Template Control, NTC), no controle negativo de extração (No Extraction Control, NEC), no controle positivo (Positive Control, PC) e nas amostras clínicas no canal de fluorescência Red com o RGQ MDx 5plex HRM ou no canal de fluorescência Cy5/ATTO647N com o ABI 7500 Fast Dx, CFX96 Dx, cobas z 480 e QuantStudio 5 Dx. Para uma execução de real-time RT-PCR ser válida, os controles PC, NTC e NEC devem apresentar o desempenho mostrado na [Tabela](#page-53-0) 22 e [Tabela](#page-54-0) 23.

| Controle                                                      | Detecção no<br>canal Green                                          | Detecção no canal<br>Yellow | Detecção no canal<br>Red | Interpretação            |
|---------------------------------------------------------------|---------------------------------------------------------------------|-----------------------------|--------------------------|--------------------------|
|                                                               | $Ct \le 38,00$                                                      | Indiferente                 | Indiferente              | O PC é válido.           |
| Controle positivo<br>(Positive Control, PC)                   | Ct > 38,00<br>ou sem Ct                                             | Indiferente                 | Indiferente              | O PC é<br>inválido.      |
| Controle sem fita molde<br>(No Template Control, NTC) ou      | Ct > 38,00<br>ou sem Ct                                             | Ct > 35,00<br>ou sem Ct     | Sim                      | O NTC/NEC é<br>válido.   |
| Controle negativo de extração<br>(No Extraction Control, NEC) | Quaisquer outras combinações com<br>amplificação em Green ou Yellow |                             | Indiferente              | O NTC/NEC é<br>inválido. |

<span id="page-53-0"></span>Tabela 22. Critérios de validade da execução e interpretação de resultados para o RGQ MDx 5plex HRM

<span id="page-54-0"></span>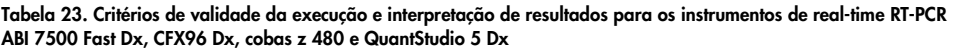

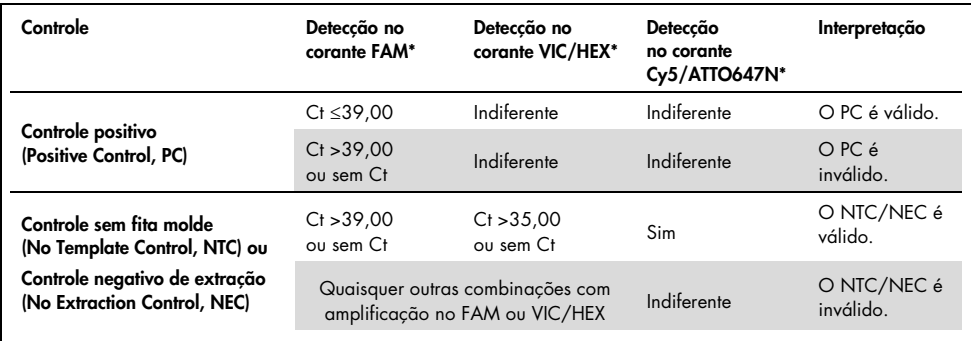

Para validar as amostras testadas, as amostras devem ser amplificadas e detectadas conforme o esperado.

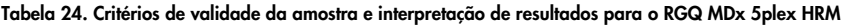

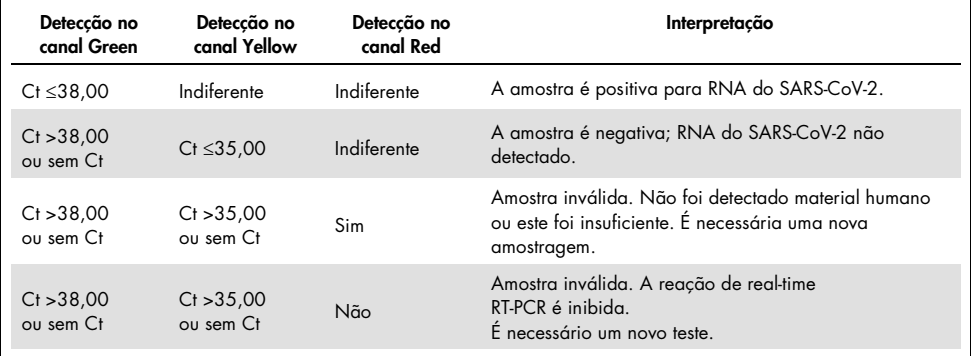

Tabela 25. Critérios de validade da amostra e interpretação de resultados para os instrumentos de real-time RT-PCR ABI 7500 Fast Dx, CFX96 Dx, cobas z 480 e QuantStudio 5 Dx.

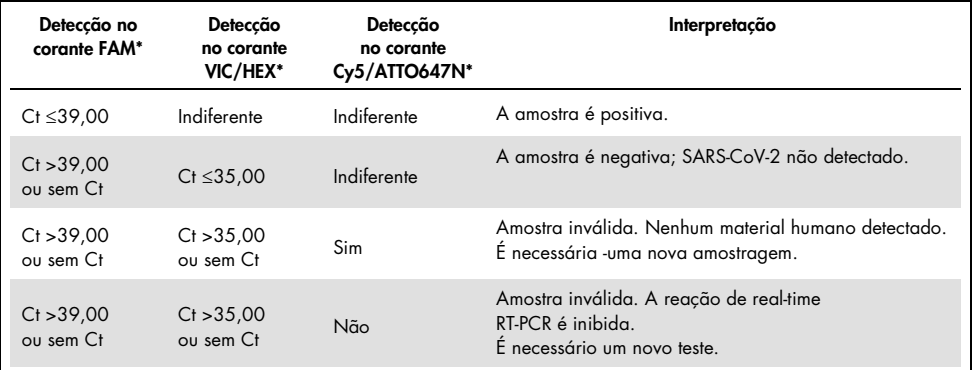

# Limitações

- Somente para uso em diagnóstico *in vitro*.
- Os resultados do *artus* SARS-CoV-2 Prep&Amp UM Kit não se destinam a serem usados como a única base de diagnóstico, tratamento ou outras decisões de acompanhamento do paciente. Os resultados negativos não impedem a infecção por SARS-CoV-2 e não devem ser a base única para as decisões de tratamento do paciente.
- O produto deve ser usado somente por pessoal devidamente instruído e treinado nos processos de diagnóstico *in vitro*.
- Para obter resultados ideais de PCR, é necessário seguir rigorosamente o manual do usuário da plataforma de real-time RT-PCR (Rotor-Gene Q 5-plex HRM MDx, ABI 7500 Fast Dx, CFX96 Dx, cobas z 480 ou QuantStudio 5 Dx).
- Deve-se prestar atenção às datas de validade impressas na caixa e nos rótulos de todos os componentes. Não utilizar componentes vencidos.
- O desempenho deste teste não foi estabelecido para espécimes de saliva de pacientes sem sinais e sintomas de infecção respiratória.
- Para evitar o risco de obtenção de um resultado falso-negativo caso uma amostra clínica baixo-positiva seja testada quando traços de sangue forem observados no tubo, isso deverá ser registrado, e se a amostra apresentar um resultado negativo ao usar o *artus* SARS-CoV-2 Prep&Amp UM Kit, a amostra deverá ser coletada novamente do paciente e testada novamente com o *artus* SARS-CoV-2 Prep&Amp UM Kit.

# Desempenho

# Sensibilidade analítica (Limite de detecção)

A sensibilidade analítica, ou limite de detecção, é definida como a menor concentração na qual um valor ≥95% das amostras testadas gera um resultado positivo. O LoD (Limite de detecção) foi avaliado por meio da análise de diluições em série de amostras de saliva pura liquefeita e amostras nasofaríngeas negativas preparadas com estoques de alto título de partículas virais inativadas obtidas de fornecedores comerciais (ZeptoMetrix®). Dois pools de amostras foram usados para cada espécime nos experimentos de LoD. Para confirmar a concentração do LoD estabelecido, a taxa de detecção de todas as réplicas deve ser ≥95% (pelo menos 19/20 réplicas devem gerar um sinal positivo).

A concentração do LoD foi verificada em espécimes nasofaríngeos e de saliva pura nas plataformas declaradas de real-time RT-PCR (RGQ MDx, ABI 7500 Fast Dx, CFX96 Dx, QuantStudio 5 Dx e cobas z 480).

## Amostras nasais, orofaríngeas e nasofaríngeas

O LoD declarado é de 950 cp/ml para o RGQ MDx, ABI 7500 Fast Dx, CFX96 Dx e QuantStudio 5 Dx e de 475 cp/ml para o cobas z 480 (consulte a [Tabela](#page-58-0) 26)

## Amostras de saliva pura

O LoD declarado é de 950 cp/ml para o RGQ MDx e de 1200 cp/ml para o ABI 7500 Fast Dx, cobas z 480, QuantStudio 5 Dx e CFX96 Dx (consulte a [Tabela](#page-58-0) 26).

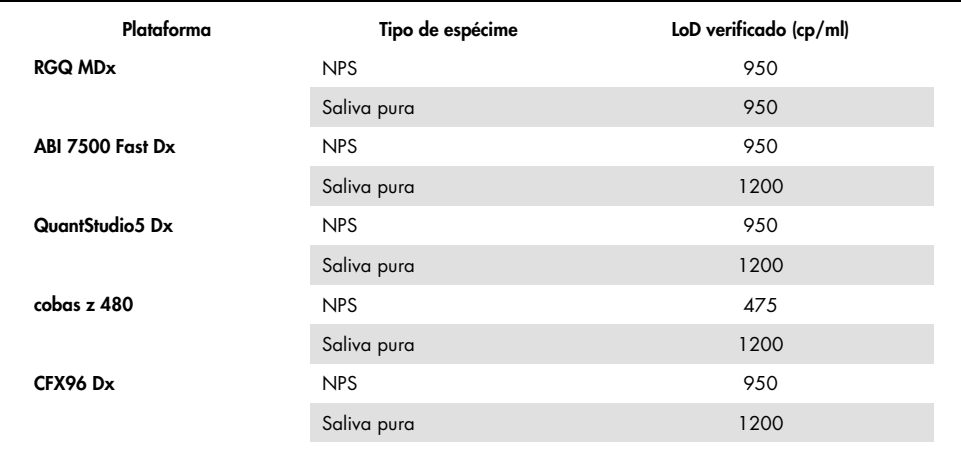

#### <span id="page-58-0"></span>Tabela 26. Resumo de resultados do LoD para cada plataforma de real-time RT-PCR

# Estudos de especificidade analítica (inclusividade e exclusividade/reatividade cruzada)

## Inclusividade

A inclusividade dos *artus* SARS-CoV-2 Amp Primers and Probes foi avaliada com uma análise *in silico* em sequências disponíveis nos bancos de dados GISAID ([www.gisaid.org](https://www.gisaid.org/)). Foi analisado um total de 722.488 sequências (disponíveis em 23/03/2021) no COVID CG ([https://covidcg.org](https://covidcg.org/)), alimentado por metadados do GISAID. As sequências foram alinhadas à [sequência de referência WIV04](https://www.ncbi.nlm.nih.gov/nuccore/MN996528) (100% idêntica a Wuhan-Hu-1[/NC\\_045512.2,](https://www.ncbi.nlm.nih.gov/nuccore/NC_045512.2) exceto no que diz respeito ao comprimento da cauda poli-A) e as variações de nucleotídeos únicos (Single Nucleotide Variations, SNVs) foram analisadas na região genômica visada pelos Primers e Sondas do *artus* SARS-CoV-2 Prep&Amp UM Kit. A prevalência das SNVs identificadas ficou abaixo de 1%, assim como a frequência das coocorrências de mutações. Não houve SNVs localizadas nos últimos 1 a 3 nucleotídeos da extremidade 3' nos respectivos oligonucleotídeos, o que poderia afetar o desempenho. Considera-se que o *artus* SARS-CoV-2 Prep&Amp UM Kit consiga detectar 100% das sequências publicadas.

## Exclusividade/reatividade cruzada

### Análise *in silico*

A exclusividade dos *artus* SARS-CoV-2 Amp Primers and Probes foi avaliada por uma análise *in silico* em sequências armazenadas no banco de dados NCBI. A análise *in silico* mostrou que alguns dos patógenos testados têm mais de 80% de homologia com um dos primers ou sondas do *artus* SARS-CoV-2. Entre eles estão: *Candida albicans*, SARS-CoV-1, *Streptococcus pyogenes* e *Streptococcus salivarius.* O *Pseudomonas aeruginosa* tinha menos de 80% de homologia com um dos primers/sondas do ensaio SARS-CoV-2. No entanto, os *artus* SARS-CoV-2 Amp Primers and Probes não apresentaram uma possível amplificação com as diferentes sequências armazenadas na base de dados nr/nt do NCBI.

Um total de 36 cepas bacterianas, virais e fúngicas [\(Tabela](#page-59-0) 27) foi analisado por PCR *in silico* com um tamanho de amplicon potencial limitado de 500 bp. Foram coletadas sequências de patógenos do banco de dados NCBI. No entanto, nenhum desses patógenos apresentou amplificação *in silico*. A [Tabela](#page-59-0) 27 mostra a lista dos patógenos testados in silico.

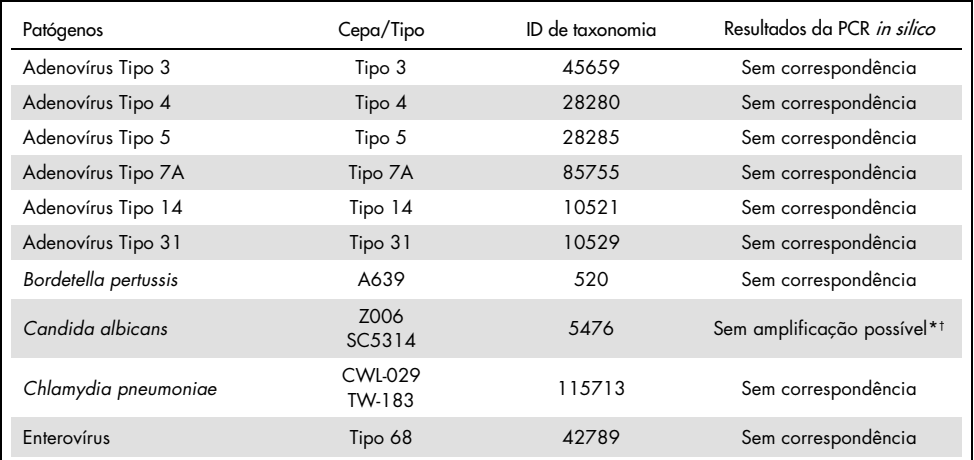

<span id="page-59-0"></span>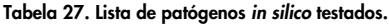

\* A correspondência de sequência com um dos primers/sondas apresentou uma homologia <80%.

† A correspondência de sequência com um dos primers/sondas apresentou uma homologia ≥80%.

(Continua na próxima página)

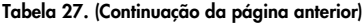

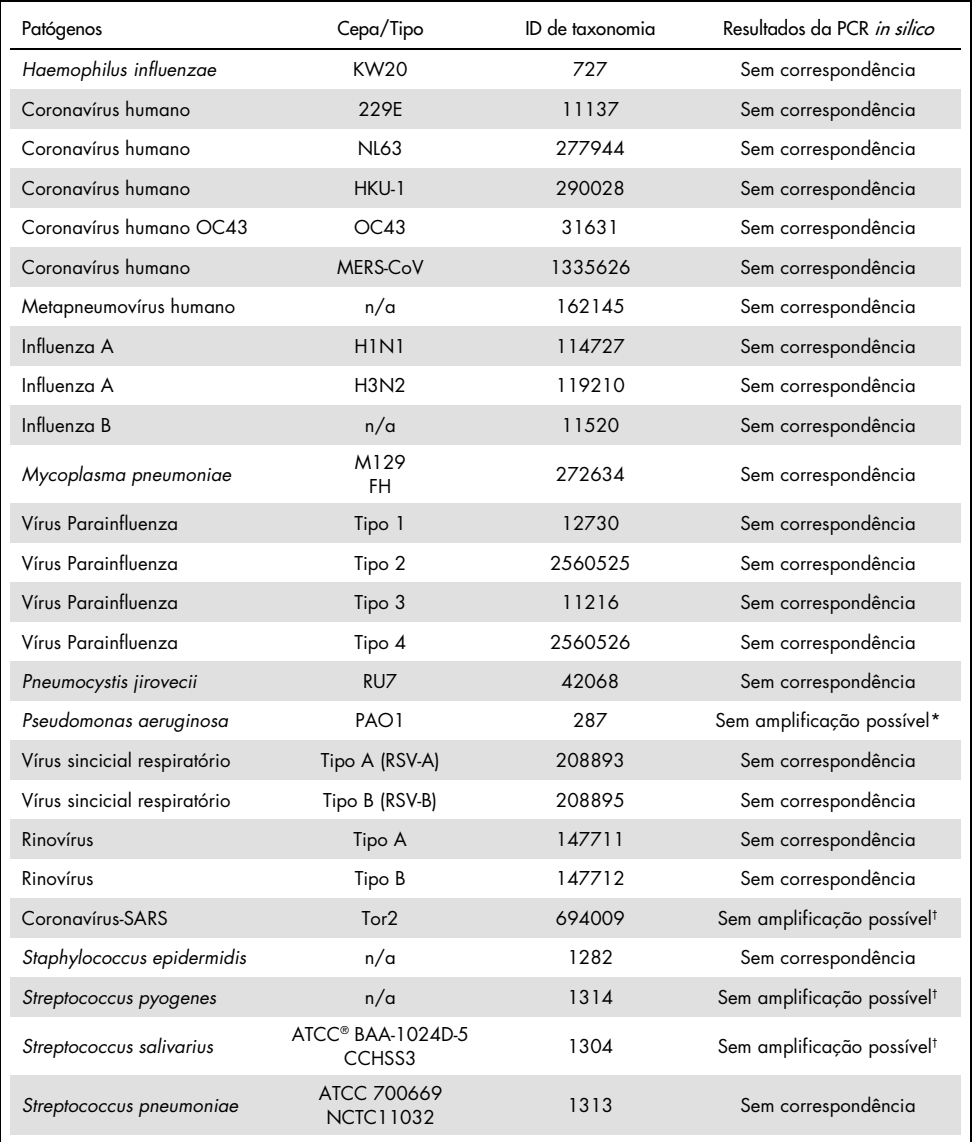

\* A correspondência de sequência com um dos primers/sondas apresentou uma homologia <80%.

† A correspondência de sequência com um dos primers/sondas apresentou uma homologia ≥80%.

### Análise *in vitro*

A reatividade cruzada foi verificada *in vitro* com patógenos que apresentavam uma homologia ≥80% com os SARS-CoV-2 Amp Primers na análise in silico. As amostras foram preparadas ao adicionar potenciais organismos com reatividade cruzada em uma matriz de amostra de swab nasofaríngeo a 106 cp/ml, exceto no que diz respeito ao SARS-CoV-1, que foi testado sem diluir de acordo com a recomendação do fornecedor. Nenhum dos patógenos apresentou reatividade cruzada *in vitro*.

A interferência microbiana do ensaio do *artus* SARS-CoV-2 Prep&Amp UM Kit foi avaliada *in vitro* em um painel de patógenos recomendados [\(Tabela](#page-62-0) 28). As amostras foram preparadas ao adicionar um máximo de 5 patógenos – a 105 TCID50/ml para alvos virais, 106 cp/ml para alvos bacterianos e fúngicos ou na concentração mais alta possível com base na concentração de estoque – a swabs nasofaríngeos negativos misturados com partículas inativadas do SARS-CoV-2 (Zeptometrix) a 2,87x LoD. Os painéis NATtrol™ e o SARS-CoV-1 foram misturados diretamente com partículas virais inativadas do SARS-CoV-2 (Zeptometrix) a 2,87x LoD. Os resultados para cada pool de microrganismos testados e as respectivas concentrações estão resumidos abaixo.

A [Tabela](#page-62-0) 28 mostra a lista dos patógenos testados na interferência microbiana.

| $D$ do pool/<br>D da amostra | Microrganismo                     | Fonte                           | Concentração<br>final | Unidade   | Resultado            |  |
|------------------------------|-----------------------------------|---------------------------------|-----------------------|-----------|----------------------|--|
|                              | SARS-CoV-2                        | Zeptometrix (NATSARS(COV2)-ERC) | 2,72E+03              | cp/ml     |                      |  |
| Pool 1                       | Coronavírus humano<br>229E        | Zeptometrix (0810229CFHI)       | $1,43E+05$            | TCID50/ml |                      |  |
|                              | Coronavírus humano<br>OC43        | Zeptometrix (0810024CFHI)       | 5,86E+04              | TCID50/ml | Sem<br>interferência |  |
|                              | Coronavírus humano<br><b>NL63</b> | Zeptometrix (0810228CFHI)       | 2,84E+04              | TCID50/ml |                      |  |
|                              | Adenovírus T3                     | Zeptometrix (0810016CFHI)       | 1,43E+05              | TCID50/ml |                      |  |
|                              | Vírus Parainfluenza 1             | Zeptometrix (0810014CFHI)       | $9,14E+06$            | TCID50/ml |                      |  |
|                              | SARS-CoV-2                        | Zeptometrix (NATSARS(COV2)-ERC) | 2,72E+03              | cp/ml     |                      |  |
| Pool 2                       | Adenovírus T31                    | Zeptometrix (0810073CFHI)       | 1,67E+04              | TCID50/ml | Sem<br>interferência |  |
|                              | Vírus Parainfluenza 2             | Zeptometrix (0810015CFHI)       | 4,29E+04              | TCID50/ml |                      |  |
|                              | Influenza B<br>Flórida/02/2006    | Zeptometrix (0810037CFHI)       | 1,43E+05              | TCID50/ml |                      |  |
|                              | Rinovírus T 1A                    | Zeptometrix (0810012CFNHI)      | 2,86E+04              | TCID50/ml |                      |  |

<span id="page-62-0"></span>Tabela 28. Lista de patógenos *in vitro* testados em interferência microbiana.

(Continua na próxima página)

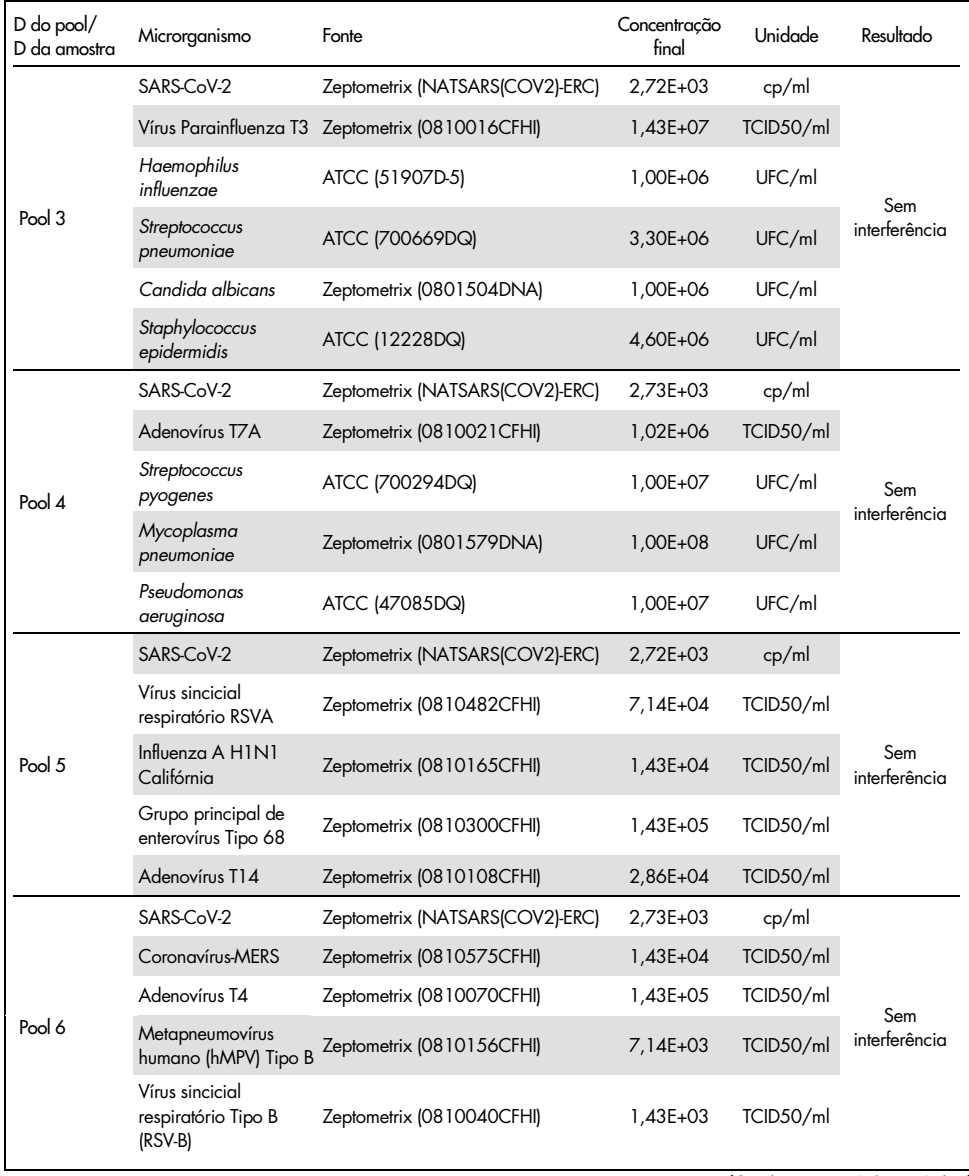

### [Tabela](#page-62-0) 28 (Continuação da página anterior)

(Continua na próxima página)

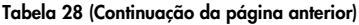

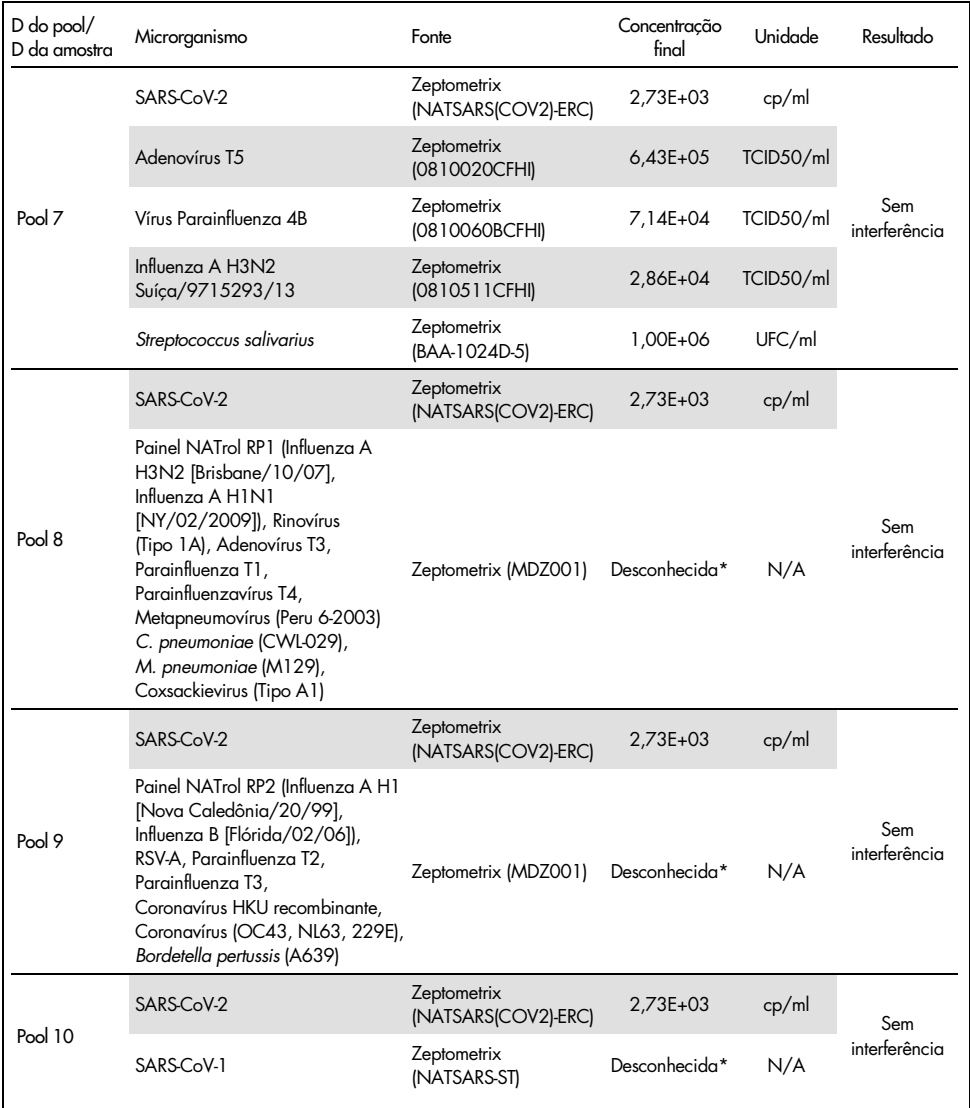

\* Concentração não comunicada pelo fornecedor.

# Substâncias interferentes

## Amostras de swab nasal, orofaríngeo e nasofaríngeo

O efeito de substâncias interferentes putativas (para as substâncias listadas na [Tabela](#page-65-0) 29) foi avaliado no desempenho do *artus* SARS-CoV-2 Prep&Amp UM Kit. Foram realizados testes em 3 pools de swabs nasofaríngeos negativos e em 3 pools de swabs nasofaríngeos positivos misturados com partículas virais inativadas do SARS-CoV-2 (Zeptometrix) a 4x LoD. Os experimentos foram realizados na plataforma RGQ MDx 5plex HRM (em quatro instrumentos) por um operador com um kit piloto.

Cada pool foi dividido em dois para testar a substância interferente dissolvida em um solvente (amostra de teste) ou o solvente sozinho (amostra de controle). As taxas de acerto nos canais de fluorescência Green e Red foram comparadas entre o teste e suas amostras de controle correspondentes. Na ausência de interferência, o teste e suas amostras de controle correspondentes têm a mesma taxa de acerto.

A [Tabela](#page-65-0) 29 mostra que nenhuma das substâncias testadas interfere no desempenho do *artus* SARS-CoV-2 Prep&Amp UM Kit no canal de fluorescência Green.

| Substâncias<br>interferentes             | Funcão                          | Concentração<br>testada | Resultados da taxa de<br>acerto em swab<br>nasofaríngeo negativo | Resultados da taxa de acerto<br>em swab nasofaríngeo<br>positivo (4x LoD) |
|------------------------------------------|---------------------------------|-------------------------|------------------------------------------------------------------|---------------------------------------------------------------------------|
| Tobramicina                              | Antibiótico sistêmico           | 1 mg/ml                 | Sem interferência<br>0/15                                        | Sem interferência<br>15/15                                                |
| Mupirocina                               | Pomada antibiótica<br>nasal     | $6,6$ mg/ml             | Sem interferência<br>0/15                                        | Sem interferência<br>15/15                                                |
| Fluticasona                              | Corticosteroide<br>nasal        | $5\%$ (v/v)             | Sem interferência<br>0/15                                        | Sem interferência<br>15/15                                                |
| Mentol<br>(pastilhas para<br>a garganta) | Anestésico e<br>analgésico oral | $0.5$ mg/ml             | Sem interferência<br>0/15                                        | Sem interferência<br>15/15                                                |
| Oximetazolina                            | Spray nasal                     | $10\%$ (v/v)            | Sem interferência<br>0/15                                        | Sem interferência<br>15/15                                                |

<span id="page-65-0"></span>Tabela 29. Lista de substâncias interferentes e as taxas de acerto obtidas no canal Green.

Continua na próxima página

[Tabela](#page-65-0) 29 (Continuação da página anterior)

| Substâncias<br>interferentes                       | Funcão                   | Concentração<br>testada | Resultados da taxa de<br>acerto em swab<br>nasofaríngeo negativo | Resultados da taxa de acerto<br>em swab nasofaríngeo<br>positivo (4x LoD) |
|----------------------------------------------------|--------------------------|-------------------------|------------------------------------------------------------------|---------------------------------------------------------------------------|
| Oseltamivir                                        | Medicamento<br>antiviral | $3,3$ mg/ml             | Sem interferência<br>0/15                                        | Sem interferência<br>15/15                                                |
| Mucina<br>(glândula submaxilar<br>bovina tipo I-S) |                          | $2.5 \text{ mg/ml}$     | Sem interferência<br>0/15                                        | Sem interferência<br>15/15                                                |
| Sangue total                                       |                          | $4\%$ (v/v)             | Sem interferência<br>$1/15*$                                     | Sem interferência<br>15/15                                                |

\* Foi detectada uma amplificação correspondente a um artefato.

## Amostras de saliva pura

O efeito de oito substâncias interferentes putativas (para as substâncias listadas na [Tabela](#page-67-0) 30) foi avaliado no desempenho do *artus* SARS-CoV-2 Prep&Amp UM Kit. Os testes foram realizados em 1 pool de amostras de saliva pura negativas, que foi dividido em dois para realizar dois níveis de diluição: (1) amostras de saliva pura negativas e (2) amostras artificiais de saliva pura positivas (obtidas adicionando partículas virais de SARS-CoV-2 inativadas [Zeptometrix] a 3x LoD [3600 cp/ml] ao pool negativo). As amostras de saliva pura foram testadas com a plataforma cobas z 480 por 3 operadores com um kit comercial.

Para cada substância interferente, as réplicas de amostra foram divididas em duas para testar a substância interferente dissolvida em um solvente (amostra de teste) ou o solvente sozinho (amostra de controle). As taxas de acerto nos canais de fluorescência Green, Red e Yellow foram comparadas entre o teste e suas amostras de controle correspondentes. Na ausência de interferência, o teste e suas amostras de controle correspondentes têm a mesma taxa de acerto.

Em termos de análise qualitativa (status da amostra), as oito substâncias interferentes testadas (consulte a [Tabela](#page-67-0) 30) não afetaram os resultados do *artus* SARS-CoV-2 Prep&Amp UM Kit em amostras de saliva positivas e negativas.

A [Tabela](#page-67-0) 30 mostra que nenhuma das substâncias testadas interfere no desempenho do *artus* SARS-CoV-2 Prep&Amp UM Kit no canal de fluorescência Green.

| Substância<br>interferente*                                 | Funcão                                                             | Concentração<br>testada | Resultados da taxa<br>de acerto em<br>amostras de saliva<br>pura negativas | Resultados da<br>taxa de acerto em<br>amostras de saliva<br>pura positivas<br>(3 a 5x LoD) |
|-------------------------------------------------------------|--------------------------------------------------------------------|-------------------------|----------------------------------------------------------------------------|--------------------------------------------------------------------------------------------|
| Sangue total                                                | Substância<br>endógena:<br>gDNA humano,<br>leucócitos, eritrócitos | $1\%$ v/v               | Sem interferência*<br>0/8                                                  | Sem interferência*<br>8/8                                                                  |
| Altoids®                                                    | Bala                                                               | $2\%$ w/v               | Sem interferência<br>0/8                                                   | Sem interferência<br>8/8                                                                   |
| Aspirina                                                    | Medicamento anti-<br>inflamatório                                  | $1\%$ w/v               | Sem interferência<br>0/8                                                   | Sem interferência<br>8/8                                                                   |
| Listerine®                                                  | Enxaguante<br>antisséptico bucal                                   | $1\%$ v/v               | Sem interferência<br>0/8                                                   | Sem interferência<br>8/8                                                                   |
| Ricola®                                                     | Bala                                                               | $1\%$ w/v               | Sem interferência<br>0/8                                                   | Sem interferência<br>8/8                                                                   |
| Creme dental<br>Colgate <sup>®</sup> Total SF<br>Whitening™ | Creme dental<br>clareador                                          | $0.1\%$ w/v             | Sem interferência<br>0/8                                                   | Sem interferência<br>8/8                                                                   |
| Xarope Tussidane®                                           | Medicamento para<br>tosse seca                                     | $1\%$ v/v               | Sem interferência<br>0/8                                                   | Sem interferência<br>8/8                                                                   |
| Pulmofluide®                                                | Medicamento para<br>tosse produtiva                                | $1\%$ v/v               | Sem interferência<br>0/8                                                   | Sem interferência<br>8/8                                                                   |

<span id="page-67-0"></span>Tabela 30. Lista de substâncias interferentes e as taxas de acerto obtidas no canal Green.

\* Para o sangue total, foi observado um efeito interferente na detecção do IC no canal Red (10–40% de inibição) sem afetar a validade da amostra. No canal Green, o status da amostra não foi afetado pelo sangue total, mas um pequeno desvio de Ct foi observado (em média, um atraso de 1,35 Ct com o sangue total em comparação com a amostra de controle).

Para evitar o risco de obtenção de um resultado falso-negativo caso uma amostra clínica baixo-positiva seja testada quando traços de sangue forem observados no tubo, isso deverá ser registrado, e se a amostra apresentar um resultado negativo ao usar o *artus* SARS-CoV-2 Prep&Amp UM Kit, a saliva pura deverá ser coletada novamente do paciente e testada novamente com o *artus* SARS-CoV-2 Prep&Amp UM Kit.

# Estudo de estabilidade de amostra

O estudo de estabilidade de amostra foi realizado para avaliar o impacto de diferentes condições de armazenamento nos resultados qualitativos (análise de taxa de acerto) e quantitativos (análise de desvio de Ct) dos *artus* SARS-CoV-2 Prep&Amp UM Kits. Os experimentos foram realizados analisando dois níveis de diluição: (1) amostras negativas e (2) amostras artificiais positivas obtidas adicionando partículas virais de SARS-CoV-2 (Zeptometrix) inativadas. Para confirmar a estabilidade das amostras (saliva e NPS), era necessário que ≥95% das réplicas apresentassem a mesma taxa de acerto e um desvio de Ct ≤10% do que o ponto de tempo 0 para que cada condição de estabilidade ocorresse.

## Amostras nasais, orofaríngeas e nasofaríngeas:

As diferentes condições de estabilidade testadas estão listadas na [Tabela](#page-68-0) 31. Os testes foram realizados usando 3 pools de amostras. As amostras de NPS negativas, 5x LoD (4750 cp/ml) de amostras de NPS artificiais positivas e três lotes de amostras de liberação de lote BRS1 (sequência N2, 1000 cp/10 µL), BRS2 (RNase P gblock, 1000 cp/10 µL) e BRS3 (sequência N1, 1000 cp/10 µL) foram testados com a plataforma ABI 7500 Fast Dx.

Dos resultados das análises qualitativas e quantitativas, observou-se que as condições de armazenamento das amostras de NPS testadas não afetaram a taxa de acerto (o status esperado foi detectado) e não geraram desvios de Ct significativos dos resultados do *artus* SARS-CoV-2 Prep&Amp UM Kit. Portanto, o desempenho do kit foi considerado estável apesar das diferentes condições de armazenamento das amostras de NPS testadas (consulte a [Tabela](#page-68-0) 31).

A [Tabela](#page-68-0) 31 mostra as condições de estabilidade de amostras nasofaríngeas.

| Condicões                 | Declaração de estabilidade de amostra |
|---------------------------|---------------------------------------|
| F/T                       | 3 F/T                                 |
| $4 °C$ (2 $°C$ a 8 $°C$ ) | 72 h                                  |
| -70 °C                    | 2 semanas                             |

<span id="page-68-0"></span>Tabela 31. Condições de estabilidade de amostras nasofaríngeas.

### Amostras de saliva pura

As diferentes condições de estabilidade testadas estão listadas na [Tabela](#page-69-0) 32. Os testes foram realizados usando 2 pools de amostras. As amostras de saliva pura negativas e 3x LoD de amostras artificiais de saliva pura (3600 cp/ml) foram testadas com a plataforma ABI 7500 Fast Dx.

Dos resultados das análises qualitativas e quantitativas, observou-se que as condições de armazenamento não afetaram a taxa de acerto (o status esperado foi detectado) e não geraram desvios de Ct significativos dos resultados do *artus* SARS-CoV-2 Prep&Amp UM Kit. Portanto, o desempenho do kit foi considerado estável apesar das diferentes condições de armazenamento das amostras de saliva pura testadas.

A [Tabela](#page-69-0) 32 mostra as condições de estabilidade de amostras de saliva pura.

| Condicões                                                                                                    | Declaração de estabilidade de amostra                                                                          |
|----------------------------------------------------------------------------------------------------|----------------------------------------------------------------------------------------------------|
| F/T                                                                                                    | 3 F/T                                                                                                    |
| Temperatura ambiente (18 °C a 26 °C)                                                                                                    | 72 h                                                                                                    |
| 4 °C (2 °C a 8 °C)                                                                                                    | 72 h                                                                                                    |
| Condição combinada: 6 h em temperatura ambiente<br>combinadas com 72 h a 4 °C (2 a 8 °C) combinadas<br>com 8 dias a -20 °C (-30 °C a -15 °C) | 6 h em temperatura ambiente, depois 72 h a 4 °C (2 a<br>8 °C) e, em seguida, 7 dias a -20 °C (-30 °C a -15 °C) |
| $-20$ °C (-30 °C a -15 °C)                                                                                                    | 1 mês (30,5 dias)                                                                                              |

<span id="page-69-0"></span>Tabela 32. Condições de estabilidade de amostras de saliva pura

# Precisão

O estudo de precisão avaliou a reprodutibilidade (a mesma amostra é repetida em diferentes execuções e condições: 5 dias, 3 lotes de kit, 3 operadores e 2 instrumentos) e a repetibilidade (a mesma amostra é repetida na mesma execução e condição). Os testes foram realizados em amostras nasofaríngeas negativas e amostras nasofaríngeas negativas misturadas a 5x LoD no RGQ MDx.

Para cada nível de diluição, foram coletados 204 pontos de dados. Os dados de repetibilidade e reprodutibilidade foram usados para determinar o desvio-padrão (Standard Deviation, SD) e o coeficiente de variação (Coefficient of Variation, %CV) dos alvos do SARS-CoV-2 nos canais Green, Yellow e Red. A [Tabela](#page-70-0) 33 mostra que o *artus* SARS-CoV-2 Prep&Amp UM Kit tem uma precisão geral de 0,63 SD (2,03% CV) no canal Green, 0,54 SD (2,22% CV) no canal Yellow e 1,28 SD (4,10% CV) no canal Red.

| Amostras e canal<br>de detecção | Total   | Entre<br>dias | Entre lotes | Entre<br>operadores                    | Entre<br>instrumentos                                   | Entre<br>execuções | Na<br>execução |
|---------------------------------|---------|---------------|-------------|----------------------------------------|---------------------------------------------------------|--------------------|----------------|
|                                 |         |               |             | Desvio-padrão (Standard Deviation, SD) | Coeficiente de variação (Coefficient of Variation, %CV) |                    |                |
| NPS negativo                    | 0,54    | 0,09          | 0,10        | 0.06                                   | 0,11                                                    | 0,09               | 0,50           |
| Canal Yellow                    | (2, 22) | (0, 37)       | (0, 42)     | (0, 27)                                | (0, 47)                                                 | (0, 36)            | (2,05)         |
| NPS negativo                    | 1,15    | 0,0           | 0.55        | 0,00                                   | 0,12                                                    | 0.39               | 0,92           |
| Canal Red                       | (3,68)  | (0,00)0       | (1,76)      | (0,00)                                 | (0, 40)                                                 | (1, 26)            | (2,96)         |
| NPS misturado                   | 0.63    | 0.18          | 0.31        | 0.00                                   | 0.08                                                    | 0.00               | 0.51           |
| Canal Green                     | (2,03)  | (0, 59)       | (1,00)      | (0,00)                                 | (0, 25)                                                 | (0,00)             | (1,64)         |
| NPS misturado                   | 0,47    | 0,13          | 0.24        | 0,05                                   | 0,18                                                    | 0,00               | 0,33           |
| Canal Yellow                    | (1, 93) | (0, 53)       | (0,98)      | (0, 20)                                | (0,73)                                                  | (0,00)             | (1, 38)        |
| NPS misturado                   | 1,28    | 0,12          | 0,58        | 0,11                                   | 0,00                                                    | 0.49               | 1.02           |
| Canal Red                       | (4, 10) | (0, 37)       | (1, 84)     | (0, 34)                                | (0,00)                                                  | (1, 57)            | (3, 27)        |

<span id="page-70-0"></span>Tabela 33. Desvio-padrão e coeficiente de variação do *artus* SARS-CoV-2 Prep&Amp UM Kit.

# Desempenho clínico

## Swabs nasofaríngeos

O desempenho clínico do ensaio do *artus* SARS-CoV-2 UM Prep&Amp foi avaliado usando espécimes retrospectivos de swab nasofaríngeo em meio para transporte, consistindo em 150 espécimes clínicos.

Todos os espécimes foram coletados de pacientes com sinais e sintomas de infecção por COVID-19 e armazenados e congelados até o uso.

A validação clínica foi realizada no ABI 7500 Fast Dx. A [Tabela](#page-71-0) 34 relata o desempenho do *artus* SARS-CoV-2 Prep&Amp UM Kit em relação a um método de referência.

| Status da<br>amostra | N  | % de positivo   | 95% de IC      | % de negativo   | 95% de IC      |
|----------------------|----|-----------------|----------------|-----------------|----------------|
| Positivo             | 52 | 98,1<br>(51/52) | 89,9-99,7      | 1,9<br>(1/52)   | $\blacksquare$ |
| Negativo             | 98 | 5,1<br>(5/98)   | $\blacksquare$ | 94,9<br>(93/98) | 88,7-97,8      |

<span id="page-71-0"></span>Tabela 34. Desempenho clínico do *artus* SARS-CoV-2 Prep&Amp UM Kit em relação a um método de referência.

Os resultados contraditórios foram avaliados por um terceiro método e analisados novamente com uma tabela de contingência. Os resultados gerais do desempenho clínico são expressos como porcentagem de concordância positiva (Positive Percent Agreement, PPA) e porcentagem de concordância negativa (Negative Percent Agreement, NPA) e são mostrados na [Tabela](#page-71-1) 35.

| Status da<br>amostra | N  | % de positivo | 95% de IC                | % de negativo | 95% de IC                |
|----------------------|----|---------------|--------------------------|---------------|--------------------------|
| Positivo             | 52 | 98,1          | 89,9-99,7                | 1,9           | $\overline{\phantom{0}}$ |
|                      |    | (51/52)       |                          | (1/52)        |                          |
| Negativo             | 98 | 5,1           | $\overline{\phantom{0}}$ | 94,9          | 88,7-97,8                |
|                      |    | (5/98)        |                          | (93/98)       |                          |

<span id="page-71-1"></span>Tabela 35. Desempenho clínico do *artus* SARS-CoV-2 Prep&Amp UM Kit após a análise de resultados contraditórios.

Abaixo estão a fração das amostras em concordância e a porcentagem de concordância positiva e negativa (Positive Percent Agreement, PPA e Negative Percent Agreement, NPA, respectivamente) com os status das amostras esperadas:

(Positive Percent Agreement, PPA):

(Negative Percent Agreement, NPA):

Porcentagem de concordância positiva  $51/52 = 98,1\%$  (95% de IC: 89,9%–99,7%)

Porcentagem de concordância negativa  $93/98 = 94.9\%$  (95% de IC: 88,6%-97,8%)
### Swabs nasofaríngeos, incluindo indivíduos assintomáticos

O desempenho clínico do ensaio do *artus* SARS-CoV-2 UM Prep&Amp foi avaliado usando espécimes retrospectivos de swab nasofaríngeo em meio para transporte, consistindo em 153 espécimes clínicos.

Todos os espécimes foram coletados de pacientes sem sintomas ou outros motivos para suspeitar de infecção por COVID-19.

A validação clínica foi realizada no ABI 7500 Fast Dx. Dezesseis amostras foram excluídas da análise depois de testes com o *artus* SARS-CoV-2 Prep&Amp UM Kit devido a um status inválido de acordo com os critérios de validade das amostras [\(Tabela](#page-54-0) 23).

A [Tabela](#page-72-0) 36 relata o desempenho do *artus* SARS-CoV-2 Prep&Amp UM Kit em relação a um método de referência, que é expresso como porcentagem de concordância positiva (Positive Percent Agreement, PPA) e porcentagem de concordância negativa (Negative Percent Agreement, NPA).

| Status da<br>amostra | N  | % de positivo | 95% de IC | % de negativo | 95% de IC                |
|----------------------|----|---------------|-----------|---------------|--------------------------|
| Positivo             | 50 | 64,0          | 50,1-75,9 | 36,0          | $\overline{\phantom{0}}$ |
|                      |    | (32/50)       |           | (18/50)       |                          |
| Negativo             | 87 | 1,15          |           | 98,85         | 93,8-99,8                |
|                      |    | (1/87)        |           | (86/87)       |                          |

<span id="page-72-0"></span>Tabela 36. Desempenho clínico do *artus* SARS-CoV-2 Prep&Amp UM Kit em relação a um método de referência

Dezenove resultados contraditórios foram avaliados por um terceiro método e analisados novamente com uma tabela de contingência. Os resultados gerais do desempenho clínico são expressos como porcentagem de concordância positiva (Positive Percent Agreement, PPA) e porcentagem de concordância negativa (Negative Percent Agreement, NPA) e são mostrados na [Tabela](#page-73-0) 37.

| Status da<br>amostra | N   | % de positivo    | 95% de IC      | % de negativo      | 95% de IC |
|----------------------|-----|------------------|----------------|--------------------|-----------|
| Positivo             | 32  | 100,0<br>(32/32) | 89,3-100,0     | 0(0/32)            | ٠         |
| Negativo             | 105 | 0.95<br>(1/105)  | $\blacksquare$ | 99.05<br>(104/105) | 94,8-99,8 |

<span id="page-73-0"></span>Tabela 37. Desempenho clínico do *artus* SARS-CoV-2 Prep&Amp UM Kit após a análise de resultados contraditórios

Dezoito amostras falso-negativas foram reclassificadas como verdadeiro-negativas, enquanto uma falso-positiva se manteve falso-positiva.

Abaixo estão a fração das amostras em concordância e a porcentagem de concordância positiva e negativa (Positive Percent Agreement, PPA e Negative Percent Agreement, NPA, respectivamente) com os status das amostras esperadas:

Porcentagem de concordância positiva 32/32 = 100,0% (95% de IC: 89,3%–100,0%) (Positive Percent Agreement, PPA): Porcentagem de concordância negativa 104/105 = 99,05% (95% de IC: 94,8%–99,8%)

(Negative Percent Agreement, NPA):

### Amostras de saliva pura

O desempenho clínico do ensaio do *artus* SARS-CoV-2 UM Prep&Amp foi avaliado usando espécimes de saliva pura, consistindo em 142 espécimes de saliva.

Todos os espécimes foram coletados de pacientes com sinais e sintomas de infecção por COVID-19. A validação clínica foi realizada no ABI 7500 Fast Dx. Doze amostras foram excluídas da análise depois de testes com o *artus* SARS-CoV-2 Prep&Amp UM Kit e também com o método de referência pois ambos os testes produziram um status inválido de acordo com os critérios de validade das amostras.

A [Tabela](#page-74-0) 38 relata o desempenho do *artus* SARS-CoV-2 Prep&Amp UM Kit em relação a um método de referência.

| Status da<br>amostra | N  | % de positivo | 95% de IC                | % de negativo | 95% de IC    |
|----------------------|----|---------------|--------------------------|---------------|--------------|
| Positivo             | 45 | 93,33         | 82,14-97,71              | 6,67          | -            |
|                      |    | (42/45)       |                          | (3/45)        |              |
| Negativo             | 85 | 0             | $\overline{\phantom{a}}$ | 100           | 95,68-100,00 |
|                      |    | (0/85)        |                          | (85/85)       |              |

<span id="page-74-0"></span>Tabela 38. Desempenho clínico do *artus* SARS-CoV-2 Prep&Amp UM Kit em relação a um método de referência.

Três resultados contraditórios foram avaliados por um terceiro método e analisados novamente com uma tabela de contingência. Os resultados gerais do desempenho clínico são expressos como porcentagem de concordância positiva (Positive Percent Agreement, PPA) e porcentagem de concordância negativa (Negative Percent Agreement, NPA) e são mostrados na [Tabela](#page-74-1) 39.

<span id="page-74-1"></span>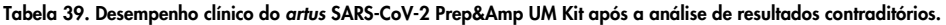

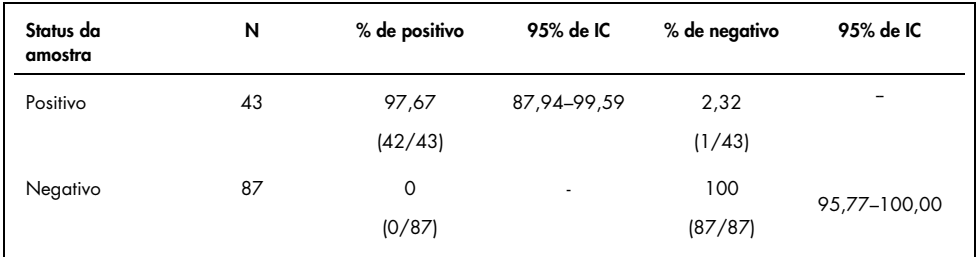

Dois resultados falso-negativos foram reclassificados como verdadeiro-negativos, enquanto um resultado falso-negativo se manteve falso-negativo.

Abaixo estão a fração das amostras em concordância e a porcentagem de concordância positiva e negativa (Positive Percent Agreement, PPA e Negative Percent Agreement, NPA, respectivamente) com os status das amostras esperadas:

Porcentagem de concordância positiva 42/43 = 97,67% (95% de IC: 87,94%–99,59%) (Positive Percent Agreement, PPA): Porcentagem de concordância negativa: 87/87 = 100,00% (95% de IC: 95,77%–100,00%) (Negative Percent Agreement, NPA)

### Referências

- 1. CUI J *et al.* (2019) Origin and evolution of pathogenic coronaviruses. Nat Rev Microbiol **17**, 181-192
- 2. Gagneur *et al.* (2002) Infections nosocomiales à coronavirus humains chez le nouveauné. Arch Pédiatr **9**, 61-69
- 3. HU *et al.* (2020) Characteristics of SARS-CoV-2 and COVID-19. Nat Rev Microbiol 6:1-14.
- 4. Mackay IM. (2004) Real-time PCR in the microbiology laboratory. Clin Microbiol. Infect 10(3), 190−212
- 5. European Commission. (2020) Current performance of COVID-19 test methods and devices and proposed performance criteria. 16 April 2020. [https://ec.europa.eu/docsroom/documents/40805/attachments/1/translations/en/ren](https://ec.europa.eu/docsroom/documents/40805/attachments/1/translations/en/renditions/native) [ditions/native](https://ec.europa.eu/docsroom/documents/40805/attachments/1/translations/en/renditions/native)

## Guia de solução de problemas

Este guia de solução de problemas pode ajudar a resolver qualquer problema que possa surgir. Para obter mais informações, consulte também a página de perguntas frequentes (Frequently Asked Questions, FAQ) no nosso Centro de Suporte Técnico: [www.qiagen.com/FAQ/FAQList.aspx](http://www.qiagen.com/FAQ/FAQList.aspx).

#### Comentários e sugestões

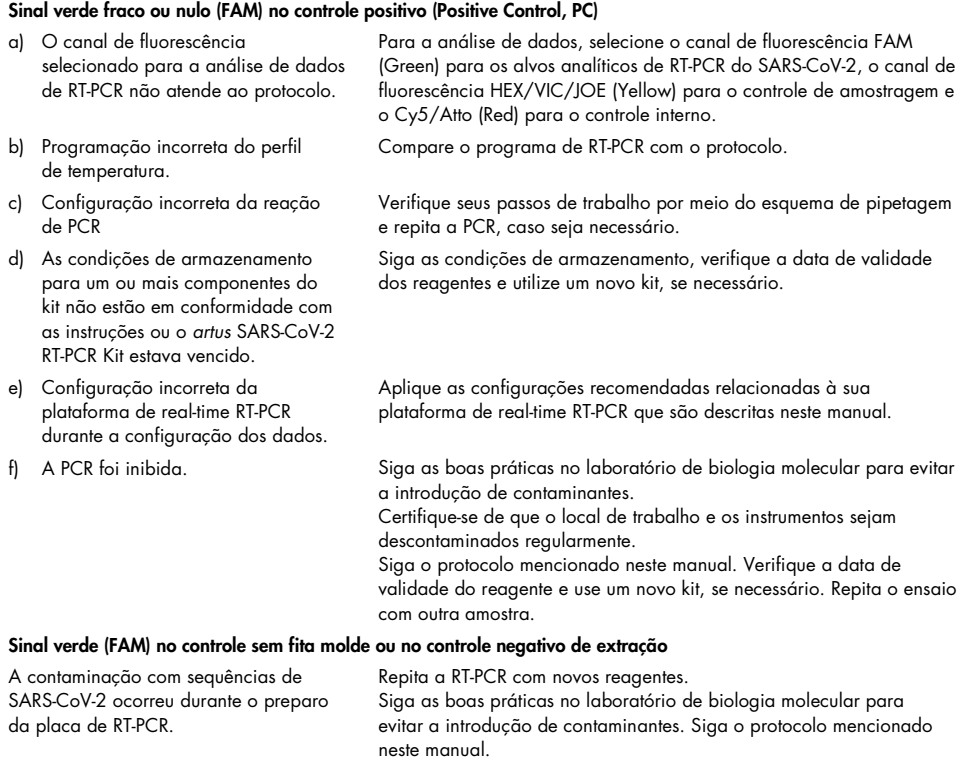

Certifique-se de que o local de trabalho e os instrumentos sejam descontaminados regularmente.

### Comentários e sugestões

### Sinal Vermelho fraco ou nulo (Cy5/Atto) do controle interno

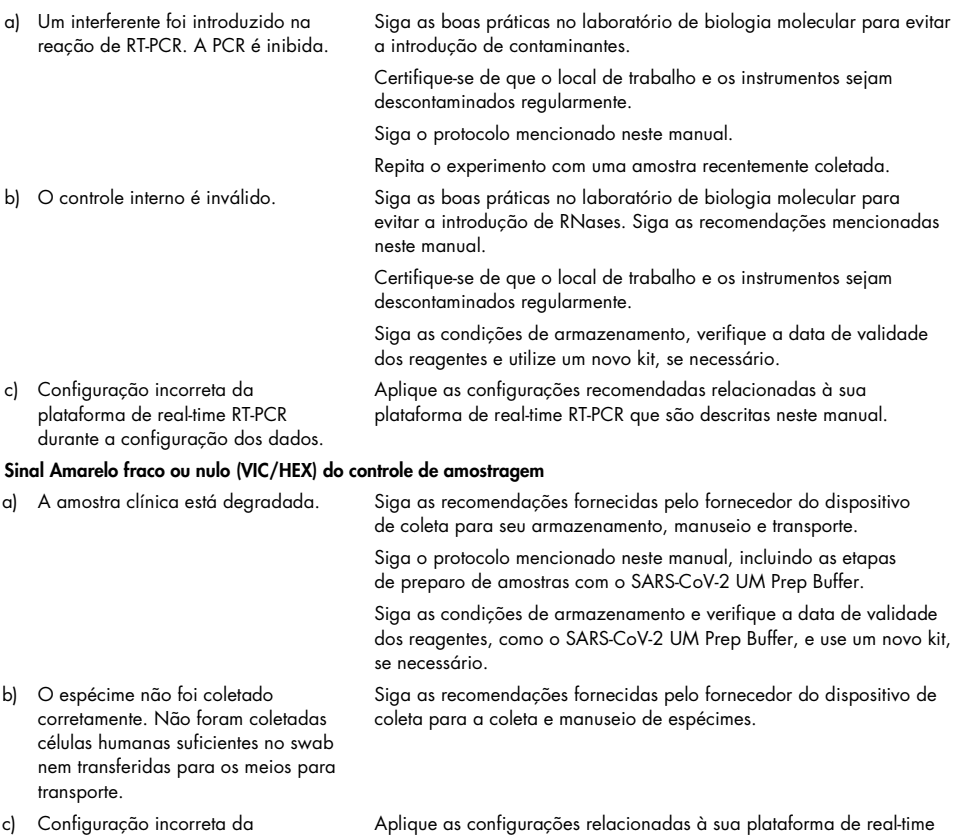

plataforma de real-time RT-PCR durante a configuração dos dados. RT-PCR que são descritas neste manual.

# Símbolos

Os seguintes símbolos podem aparecer nas instruções de uso ou na embalagem e no rótulo:

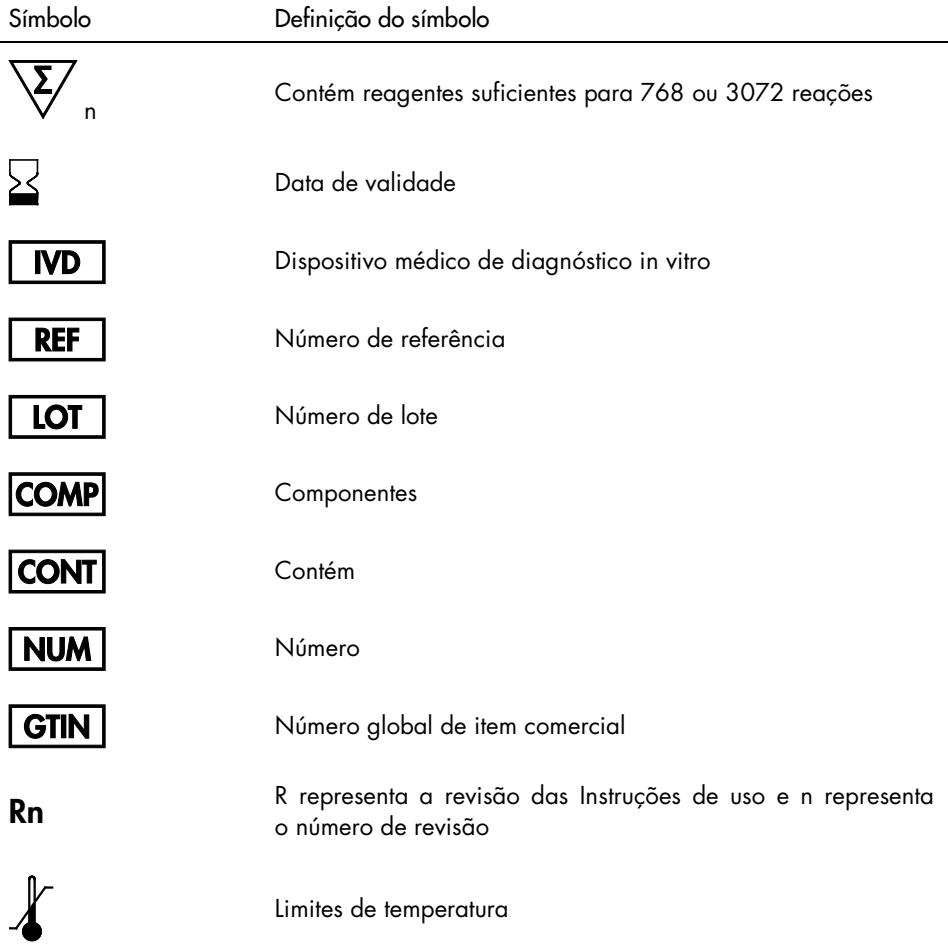

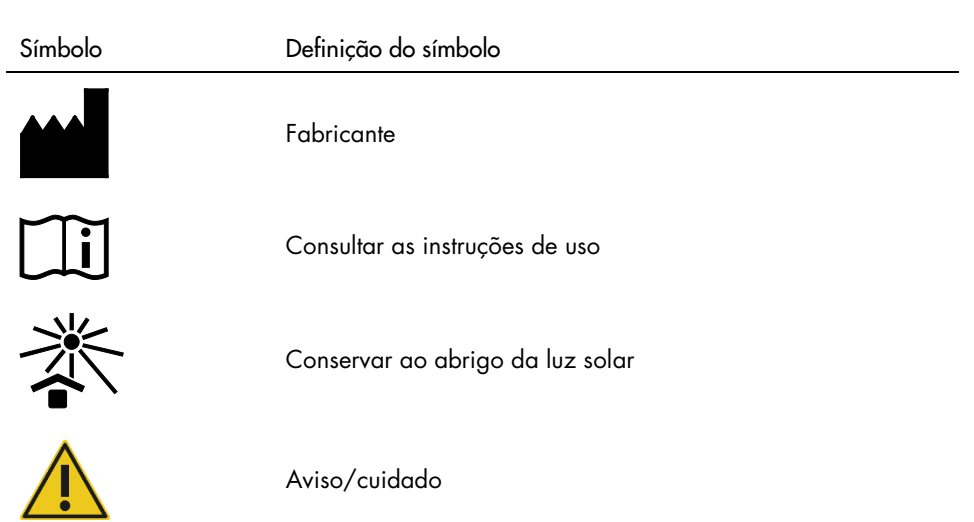

# Informações de contato

Para obter assistência técnica e mais informações, entre em contato com a Assistência Técnica da QIAGEN no site [support.qiagen.com](http://support.qiagen.com/).

# Informações sobre pedidos

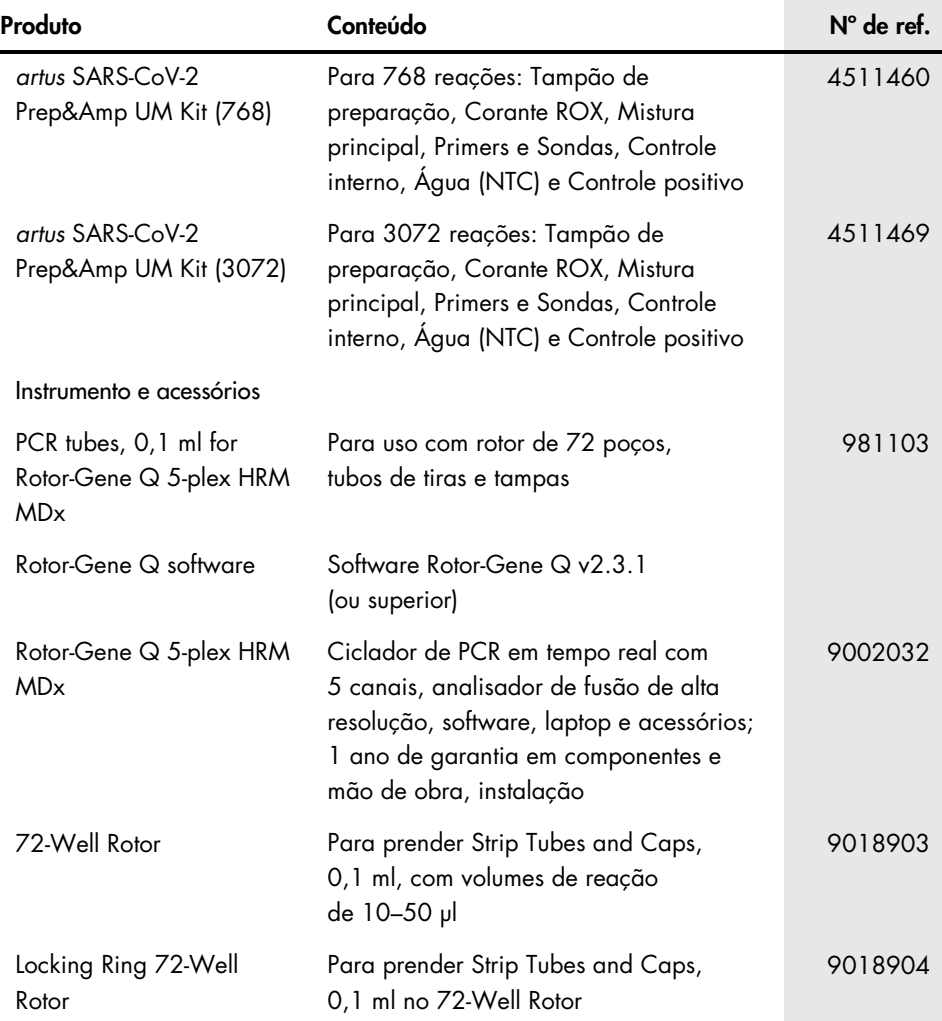

Para obter informações de licenciamento atualizadas e isenções de responsabilidade específicas do produto, consulte o manual do usuário ou o manual do kit QIAGEN correspondente. Os manuais do usuário e os manuais de kits QIAGEN estão disponíveis em [www.qiagen.com](http://www.qiagen.com/) ou podem ser solicitados à Assistência Técnica da QIAGEN ou ao seu distribuidor local.

## Histórico de revisões do documento

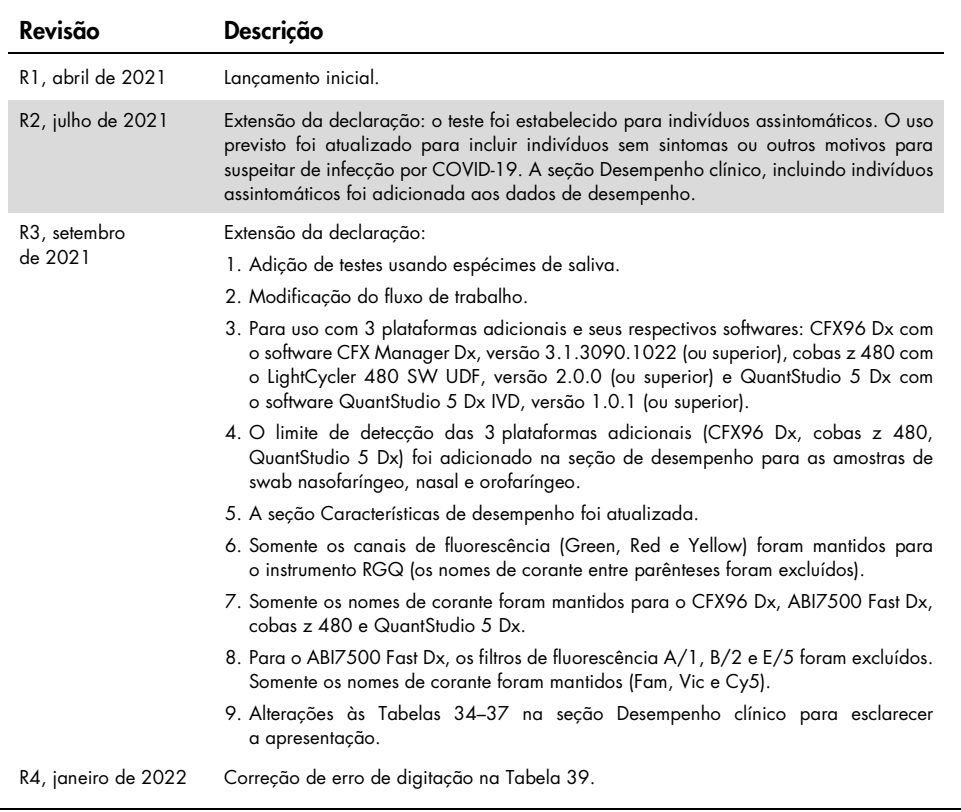

#### Contrato de Licença Limitada para o *artus* SARS-CoV-2 Prep&Amp UM Kit

O uso deste produto implica a aceitação, por parte de qualquer comprador ou usuário do produto, dos seguintes termos:

1. O produto deverá ser usado unicamente em conformidade com os protocolos fornecidos com o produto e com o presente manual e recorrendo ao uso exclusivo de componentes contidos no painel. Nos termos dos direitos de propriedade intelectual, a QIAGEN não concede nenhuma licença para usar ou incorporar os componentes deste painel com quaisquer componentes não incluídos nele, salvo conforme descrito nos protocolos fornecidos com o produto, no presente manual e em quaisquer protocolos adicionais disponíveis em [www.qiagen.com](http://www.qiagen.com/). Alguns desses protocolos adicionais foram fornecidos pelos usuários da QIAGEN para os usuários da QIAGEN. Esses protocolos não foram testados por completo nem otimizados pela QIAGEN. A QIAGEN não garante nem fornece garantias de que eles não infringem os direitos de terceiros.

2. Com exceção de licenças expressamente declaradas, a QIAGEN não fornece qualquer garantia de que este painel e/ou o seu uso não infrinja os direitos de terceiros.

- 3. Este painel e seus componentes estão licenciados para uso único e não podem ser reutilizados, reconstruídos ou revendidos.
- 4. A QIAGEN especificamente renuncia a quaisquer outras licenças, expressas ou implícitas, com exceção daquelas expressamente indicadas.

5. O comprador e o usuário do painel concordam em não realizar nem permitir que outra pessoa realize qualquer etapa que possa levar a ou facilitar qualquer um dos atos proibidos acima. A QIAGEN poderá fazer cumprir as proibições deste Contrato de Licença Limitada em qualquer Tribunal e recuperará todos os seus custos de investigação e de Tribunal, incluindo honorários de advogados, em qualquer ação destinada a fazer cumprir este Contrato de Licença Limitada ou qualquer um de seus direitos de propriedade intelectual relativos ao painel e/ou seus componentes.

Para obter os termos de licença atualizados, visite [www.qiagen.com](http://www.qiagen.com/).

Marcas registradas: QIAGEN®, Sample to Insight®, *artus*®, Prep&Amp™, Rotor-Gene® (QIAGEN Group); ATCC® (American Type Culture Collection); CFX96™, Hard-<br>Shell® (Bio-Rad Laboratories, Inc.); Clinical and Laboratory Standa Parmer); Colgate®, Total SF Whitening™ (Colgate-Palmolive Company); Listerine® (Johnson & Johnson); Tussidane® (Laboratoires Des Realisations Therapeutiques Elerte);<br>Pulmofluide® (Laboratoires Gerda); Excel® (Microsoft Co QuantStudio®, Thermo Fisher Scientific® (Thermo Fisher Scientific ou suas subsidiárias); Altoids® (Wm. Wrigley Jr. Company). Os nomes registrados, marcas registradas<br>etc. utilizados neste documento, mesmo quando não marcad

01/2022 R4 HB-2850-004 © 2021 QIAGEN, todos os direitos reservados.

Pedidos [www.qiagen.com/shop](http://www.qiagen.com/shop) | Assistência Técnica [support.qiagen.com](http://support.qiagen.com/) | Site [www.qiagen.com](http://www.qiagen.com/)